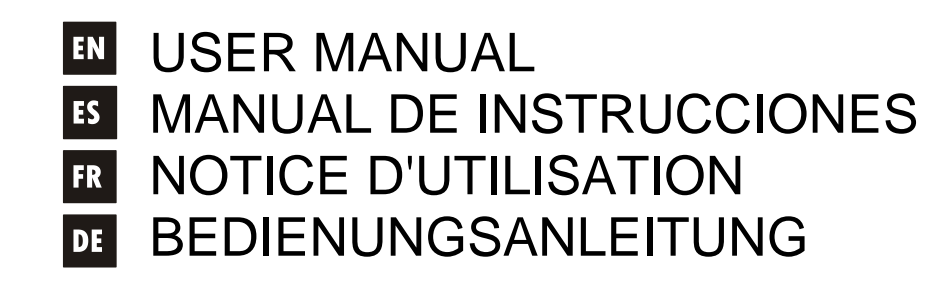

# DUO-NET **DUAL MEDIA PLAYER**

# wecler

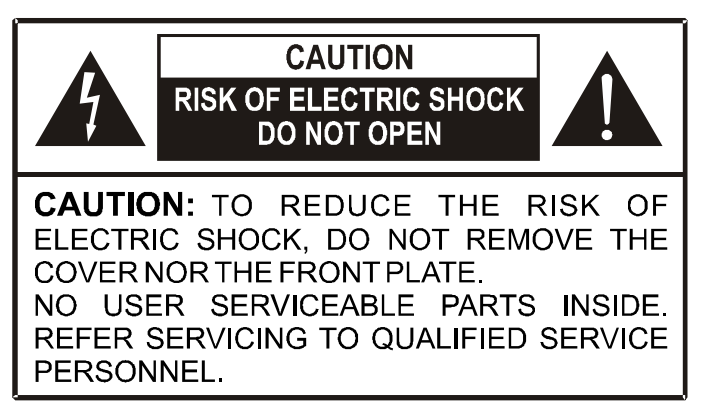

#### **Graphic Symbol Explanation**

The lightning flash with arrowhead symbol, within an equilateral triangle, is intended to alert the user to the presence of uninsulated "dangerous voltage" within the product's enclosure that may be of sufficient magnitude to constitute a risk of electric shock to persons.

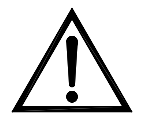

The exclamation point within an equilateral triangle is intended to alert the user to the presence of important operating and maintenance (servicing) instructions in the literature accompanying the appliance.

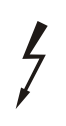

The lightning flashes printed next to the OUTPUT terminals of the apparatus are intended to alert the user to the risk of hazardous energy. Output connectors that could pose a risk are marked with the lightning flash. Do not touch output terminals while apparatus power is on. Make all connections with apparatus turned off.

WARNING: To prevent fire or shock hazard, do not expose this equipment to rain or moisture.

#### **IMPORTANT SAFETY INSTRUCTIONS**

- 1. Read these instructions.
- 2. Keep these instructions.
- 3. Heed all warnings.
- 4. Follow all instructions.
- 5. Do not use this apparatus near water.
- 6. Clean only with dry cloth.
- 7. Do not block any ventilation openings. Install in accordance with the manufacturer's instructions.
- 8. Do not install near any heat sources such as radiators, heat registers, stoves, or other apparatus (including amplifiers) that produce heat.
- 9. Do not defeat the safety purpose of the polarized or grounding type plug. A polarized plug has two blades with one wider than the other. A grounding type plug has two blades and a third grounding prong. The wide blade or the third prong are provided for your safety. If the provided plug does not fit into your outlet, consult an electrician for replacement of the obsolete outlet.
- 10. Protect the power cord from being walked on or pinched particularly at the plugs, convenience receptacles, and at the point where they exit from the apparatus.
- 11. Only use attachments/accessories specified by the manufacturer.
- 12. Unplug the apparatus during lightening sorts or when unused for long periods of time.
- 13. Refer all servicing to qualified personnel. Servicing is required when the apparatus has been damaged in any way, suck as power supply cord or plug is damaged, liquid has been spilled or objects have fallen into the apparatus, the apparatus has been exposed to rain or moisture, does not operate normally, or has been dropped.
- 14. Disconnecting from mains: Switching off the POWER switch all the functions and light indicators of the device will be stopped, but fully disconnecting the device from mains is done unplugging the power cord from the mains input socket. For this reason, it always shall remain readily operable.

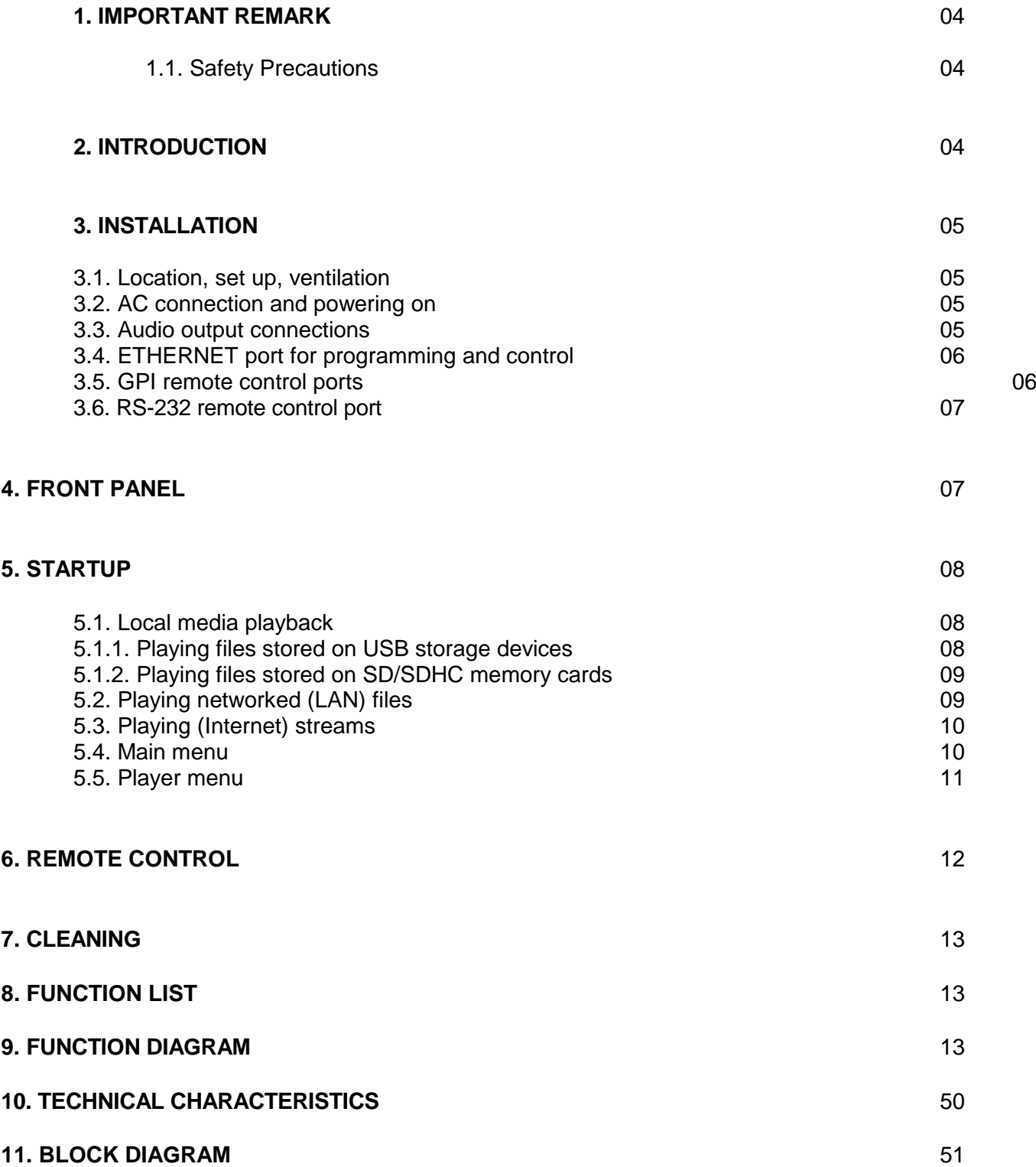

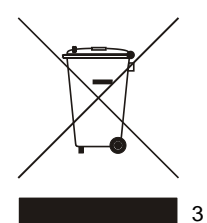

All numbers subject to variation due to production tolerances. NEEC AUDIO BARCELONA S.L. reserves the right to make changes or improvements in manufacturing or design which may affect specifications.

#### **1. IMPORTANT REMARK**

Thank you for your confidence and for choosing the DUO-NET PLAYER, our dual multimedia player. It is VERY IMPORTANT to carefully read this manual and to fully understand its contents before any connection in order to maximize your use and get the best performance from this equipment.

In order to guarantee the optimum operation of this unit, we strongly recommend that its maintenance is carried out by our Authorized Technical Services.

The DUO-NET PLAYER comes with a 3-year warranty.

#### **1.1. Safety Precautions**

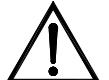

FN

This apparatus must be earthed through its mains cable.

Do not expose the unit to rain or water splashes, and do not place liquid containers or incandescent objects like candles on top of the unit.

Should any connection / disconnection task be done, always disconnect the unit from the mains supply.

There are no user serviceable parts inside the unit.

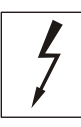

#### **CAUTION: RISK OF ELECTRIC SHOCK, DO NOT OPEN.**

#### **2. INTRODUCTION**

The DUO-NET PLAYER is a dual audio player/streaming receiver, fully compatible with EclerNet Manager, with the following main features:

- 2 balanced stereo audio outputs: PLAYER A and PLAYER B. Euroblock connector (stereo/mono selection for each output via software).
- 2 independent integrated players, each linked to a balanced stereo output.
- Compatible with MP3, ogg, AAC, WAV and FLAC audio formats.
- 1 USB port and 1 SD card slot for local media access.
- RJ45 Ethernet interface for EclerNet and TP-NET communication, as well as receiving audio streaming from Internet and networked media.
- Fully programmable and controllable through EclerNet Manager, a Windows© application (point to point or via Ethernet).
- System of customizable remote control UCPs (User Control Panels), compatible with "client" devices: computers, tablets, smartphones, etc. (iOS©, Windows© and Android©).
- Compatible with the TP-NET integration protocol via RS-232 and Ethernet interfaces.
- 4 GPI ports (General Purpose Inputs, 0-10VDC), to trigger events directly (4 separate triggers) or using 4-bit combinations (up to 15 separate triggers).
- IR remote control for basic user management.
- Priorities management: messages or other audio files (announcements, warnings, etc.) can override the audio program.
- Internal clock with up to 240h autonomy (without AC adapter) and automatic synchronization with NTP services\*.
- Front panel controls and indicators:
	- o LCD display.
	- o Digital encoder to navigate in the menus and set the parameters.
	- o 7 backlit keys with pre-assigned function: MENU, PLAYER A, PLAYER B, STOP, PLAY/PAUSE, NEXT/FF and PREV/RW.
	- o 5 backlit keys with programmable function: F1, F2, F3, F4 and F5.

To setup the DUO-NET PLAYER, you have to use the EclerNet Manager\*\* application. See the EclerNet Manager application manual for more information.

\* For those applications where punctuality is a must, Ecler strongly recommends to use NTP services.

\*\*The EclerNet Manager application is available for download from www.ecler.com

#### **3. INSTALLATION**

#### **3.1. Location, set up, ventilation**

The PLAYER DUO-NET has been especially designed to be installed in a standard 19" rack, taking up 1U.

In professional installations it is highly recommended to locate the device in the same rack as the sound sources.

Since its power consumption is very low, forced ventilation is not necessary. However, avoid exposing the device to extreme temperature and the environment in which it is placed should be as dry and clean (no dust) as possible.

#### **3.2. AC connection and powering on**

The DUO-NET PLAYER operates using alternating current from 90 to 264 V and 47 to 63 Hz. This device features an oversized power supply able to accept any country's voltage.

On the rear panel, the power on/off switch of the unit (19) is next to the IEC power connector. The front panel LCD displays a "loading" message when the device is turned on.

To avoid buzzing, do not allow the power cable to intertwine with the audio shielded cables.

#### **3.3. Audio output connections**

The DUO-NET PLAYER features 2 separate balanced stereo outputs (one for each player) on the rear panel.  $1 - 4$ 

Signal outputs use 3-position screw terminal blocks (Euroblocks). The wiring is as follows:

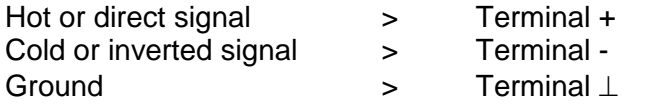

hhhi GROUND  $1 - 4$ NON PHASE **BALANCED** ı⊡∟ / UNBALANCED

For unbalanced connection, don't connect the terminal -.

#### **3.4. ETHERNET port for programming and control**

A RJ45 connector (13) allows to connect the device to an Ethernet network:

- Management from the EclerNet Manager application. See the EclerNet Manager application manual for more information.
- Direct connection (point-to-point) of a computer/WPmSCREEN unit to a DUO-NET PLAYER unit.
- One or more DUO-NET units and other EclerNet devices can be connected to a computer and one or more WPmSCREEN units in order to create an EclerNet project through an Ethernet network composed of one or more Ethernet switches and Ethernet network cabling.
- Connecting to third party devices for remote management and integration to other electronic systems (Crestron, AMX, Vity, Medialon, etc. Trademarks registered by their manufacturers). Used protocol: Ecler TP-NET. Refer to the TP-NET protocol manual for more information.

#### **3.5. GPI remote control ports**

The rear panel of the DUO-NET PLAYER offers 4 GPI inputs (14) for 0-10VDC continuous voltage control. Each of these inputs can be connected to an external physical device (contact closure, switch, sensor, etc.) and assigned to a DUO-NET PLAYER function, such as:

- MUTE or SOLO On/Off using a switch or contact closure
- Recalling a *preset* using a switch or contact closure
- Triggering pre-recorded messages with or without priority
- $\bullet$  Etc.

GPI connectors use 3-position screw terminal blocks (Euroblocks). The wiring is as follows:

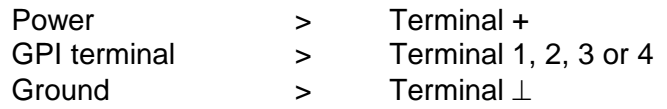

**GPI** 

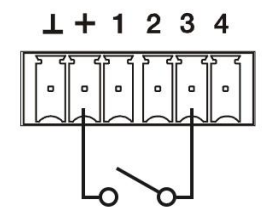

Example of connection: GPI 3

Connecting cables can be up to 500 meters long with a minimum section of 0.5 mm<sup>2</sup>.

Please consult your ECLER dealer or www.ecler.com about the WPm series remote control wall panels and other accessories available for connection to the GPI/REMOTE/VCA ports.

#### **3.6. RS-232 remote control port**

The rear panel RS-232 port allows serial communication between an external device and a DUO-NET PLAYER unit. This connection uses the TP-NET protocol syntax so the external device can obtain the value of any of the DUO-NET PLAYER parameters (using "GET" commands) and/or modify these values ("SET" commands). Refer to the TP-NET protocol manual for more information.

The serial connection must meet the following characteristics:

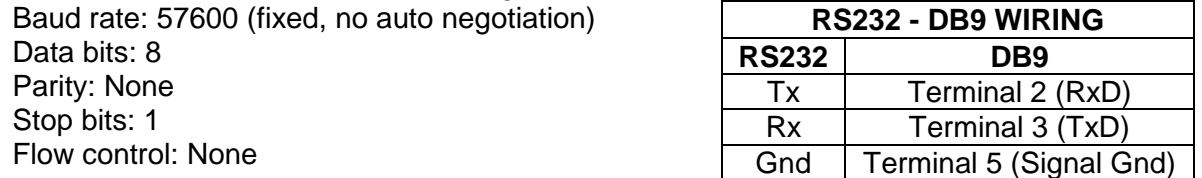

#### **4. FRONT PANEL**

The following elements are available on the DUO-NET PLAYER front panel:

- USB 2.0 port with LED indicator showing data activity (1): to play local media (audio content). Up to 32GB. FAT16/32 format.
- SD/SDHC slot with LED indicator showing data activity (2): to play local media (audio content). Up to 32GB. FAT16/32 format.
- IR receiver (3): to control the basic functions of the device from a remote control (included).
- DATA LED (4): shows data reception via the (Internet or LAN) network.
- PLAYER A key (5): displays PLAYER A current settings (URL, tags, playing time, random/repeat mode, etc.) and assigns the other keys (PLAY/PAUSE, STOP, NEXT, PREV and 5 programmable keys) to the PLAYER A.
- PLAYER B key (6): same as above, but for PLAYER B.
- LCD display (7): displays menus, player information, etc.
- CONTROL digital encoder (8): to navigate through menus, select parameters, access to submenus, etc.
- MENU key (9): allows access to the main menu of the device. Returns to the main menu from a sub-menu or exit the main menu (if pressed from the main menu).
- PREV/RW key  $(H)$ : skips to the previous song in the player playlist. Hold the key pressed for fast rewind (RW) on the same track.
- STOP key  $(\blacksquare)$ : stops the current playing.
- PLAY/PAUSE key ( $\parallel \parallel \rightarrow$ ): starts/stops playback of the selected playlist/track.
- NEXT/FF key ( $\blacktriangleright$ ): skips to the next song in the player playlist. Hold the key pressed for fast forward (FW) on the same track.
- Programmable keys (F1-F5) (11): trigger the event scheduled for each key. By default, F1 key loads files from the USB device inserted into the player. F2 key loads the files from the SD card inserted into the player. F1 to F5 keys have many other event triggering options (selection of audio tracks/local or networked playlists, selection of playlists/Internet streams, playback of prerecorded messages, setup preset recall, etc.), programmable through EclerNet Manager application. See the EclerNet Manager application manual for more information.

The DUO-NET PLAYER has been designed so that it can be used as a local media player, without additional software. However, to use it to its full potential, it has to be integrated into an EclerNet device network. That is why Ecler strongly recommends using the DUO-NET PLAYER with the EclerNet Manager application to enjoy all its features. Please refer to the EclerNet Manager manual to know all the functionality it offers.

#### **5.1. Local media playback**

#### **5.1.1. Playing files stored on USB storage devices**

Insert a USB device containing audio files in the USB port (1). Then select PLAYER A or B (keys 5 or 6) to playback the content. By default, the F1 key (11) is assigned to USB content playback. So you just have to press F1 to access content stored on the USB device. The display shows the selected media (USB). Press  $\triangleright$  in the transport bar (10) to start playing content. The LED next to the USB port starts flashing (blue) indicating that an audio file on this media is played back. You can check the audio output from the selected player by looking at the level meter (vertical bar) on the display of the corresponding player.

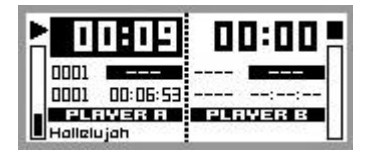

DUO-NET PLAYER playing a file in PLAYER A

Turning the CONTROL digital encoder (8) adjusts the volume of the selected player. Pressing it mutes (MUTE ON) the player.

By default, the display shows summary information for both players. Pressing once a player key (5 or 6) gives you access to detailed information about the current playback. Pressing it a second time leads you to another level of information. Pressing it a third time returns to the screen with information concerning both players (A and B).

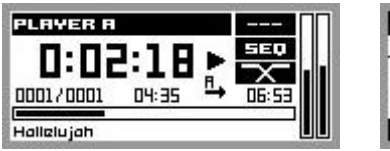

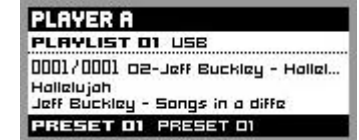

Detailed information about the current playback and playlist

#### **5.1.2. Playing files stored on SD/SDHC memory cards**

Insert a SD/SDHC card containing audio files in the slot (2). Then select PLAYER A or B (keys 5 or 6) to playback the content. By default, the F2 key (11) is assigned to SD/SDHC card content playback. So you just have to press F2 to access content stored on the card. The display shows the selected media (SD). Press  $\triangleright$  in the transport bar (10) to start playing content. The LED next to the SD/SDHC card slot starts flashing (blue) indicating that an audio file on this media is played back. You can check the audio output from the selected player by looking at the level meter (vertical bar) on the display of the corresponding player.

Turning the CONTROL digital encoder (8) adjusts the volume of the selected player. Pressing it mutes (MUTE ON) the player.

By default, the display shows summary information for both players. Pressing once a player key (5 or 6) gives you access to detailed information about the current playback. Pressing it a second time leads you to another level of information. Pressing it a third time returns to the screen with information concerning both players (A and B).

#### **5.2. Playing networked (LAN) files**

The DUO-NET PLAYER can playback audio files from remote devices on the same local network (LAN). To access these files, you must previously create one or more playlists using EclerNet Manager application. Please refer to the EclerNet Manager manual for more information on how to create playlists on networked devices.

Once playlists are created, the DUO-NET PLAYER gives you local access to such content. To access them, first make sure the DUO-NET PLAYER is connected to the same local network as the device the content is stored on. Then select the player A or B where to load the playlist (keys 5 or 6). Next press the selected player key again to access detailed information. At this point, press the MENU key (9). Within the PLAYER menu, select LOAD PLAYLIST. To do this, press the digital encoder (8). Turning the encoder allows to browse the 99 playlists a DUO-NET PLAYER can memorize\*. Select the desired playlist by pressing the encoder. Press  $\triangleright$  to start playing content. Press MENU  $\rightarrow$  EXIT to exit the menu.

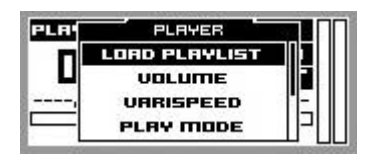

Loading a playlist

**\***The DUO-NET PLAYER locally stores Internet or local network addresses. It never stores audio content.

#### **5.3. Playing (Internet) streams** EN

The DUO-NET PLAYER can play Internet audio streams. To access these files, you must previously create one or more playlists using EclerNet Manager application. Please refer to the EclerNet Manager manual for more information on how to create playlists on networked devices.

Once playlists are created, the DUO-NET PLAYER gives you local access to such content. To access them, first make sure the PLAYER DUO-NET is configured to access the Internet (IP address, subnet mask and gateway). Then select the player A or B where to load the playlist (keys 5 or 6). Next press the selected player key again to access detailed information. At this point, press the MENU key (9). Within the PLAYER menu, select LOAD PLAYLIST. To do this, press the digital encoder (8). Turning the encoder allows to browse the 99 playlists a DUO-NET PLAYER can memorize\*. Select the desired playlist by pressing the encoder. Press  $\triangleright$  to start playing content. Press MENU  $\rightarrow$  EXIT to exit the menu.

**\***The DUO-NET PLAYER locally stores Internet or local network addresses. It never stores audio content.

#### **5.4. Main menu**

Press the MENU key from the screen with information concerning both players (A and B) to access the main menu. The following sub-menus appear in this menu:

LOAD PRESET: allows you to load presets or configuration memories (up to 20) previously programmed in EclerNet Manager (see EclerNet Manager manual for more information).

DISPLAY: LCD adjustment settings.

- LCD MODE: display operation in idle or low power consumption mode.
	- $\circ$  ON: the display is always lit
	- o Dimmed: the display brightness dims after a few seconds without using the unit controls. Pressing any key returns the set brightness level.
	- o OFF: the display turns off after a few seconds without using the unit controls. All LEDs and keys also turn off except the selected PLAYER (A or B).
- BACKLIGHT: allows a manual adjustment of LCD brightness.
- CONTRAST: allows a manual adjustment of LCD contrast.

NETWORK: displays network information about the device.

- IP: IP address.
- MASK: subnet mask.
- GATE: gateway.

DEFAULT: restores the factory settings. Deletes all information stored on the device (configuration, EN. network addresses, etc.).

INFO: displays the firmware version of the device.

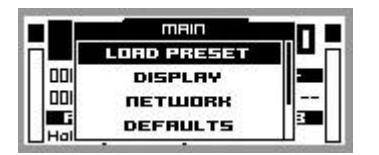

Main menu

#### **5.5. Player menu**

Pressing the PLAYER (A or B) key displays detailed information about current playback. If you then press the MENU key, you access the PLAYER MENU. It consists of the following sub-menus:

- LOAD PLAYLIST: to load one of the 99 playlists (preset with EclerNet Manager). By default, playlists 01 and 02 respectively correspond to USB port and SD slot, but can be reconfigured with EclerNet Manager software.
- VOLUME: manual adjustment of the player volume setting.
- VARISPEED: manual adjustment of the current playback speed. This option is not available for streaming.
- PLAYMODE: playback mode.
	- $\circ$  SEQUENTIAL: sequential playback (same alphanumeric order as the storage device).
	- o RANDOM: random playback.
- REPEAT MODE: repeat mode.
	- PLAY ALL: plays (without repeating) all items (tracks or playlists) within a playlist.
	- PLAY ONE: plays (without repeating) the selected item.
	- REPEAT ALL: repeats all the items within a playlist in loop mode. At the end of the last item, playback restarts from the first, etc.
	- REPEAT ONE: repeats the selected item.
- FADE MODE: transition mode between audio tracks inside the playlist.
	- $\circ$  NO FADE: transition without fades. Once a track ends, the next track in the playlist starts playing.
	- $\circ$  CROSSFADE: the transition between tracks progressively reduces the volume level of the ending track as the next track volume level gradually increases, merging both tracks for a short time until the starting track reaches its nominal volume level.
	- $\circ$  FADE: the outgoing track fades out. After this, the next track fades in until it reaches its nominal volume level. There's no crossfade between tracks.
	- o HALF-FADE: the transition between tracks progressively reduces the volume of the ending track as the next track starts playing at its nominal volume level before the outgoing track reaches its minimum value.

|     | PLAYER           |  |
|-----|------------------|--|
|     | LORD PLAYLIST    |  |
|     | <b>VOLUME</b>    |  |
| 000 | URRISPEED        |  |
|     | <b>PLRY MODE</b> |  |

Player menu

#### **6. REMOTE CONTROL**

The DUO-NET PLAYER includes an IR (infrared) remote control to facilitate user management. This remote control is divided into 2 sections: PLAYER A and PLAYER B, both being identical, except that they control their respective player.

- ON/STBY: turns off the display. All LEDs and keys also turn off except the selected PLAYER (A or B). Pressing it again turns on the display and the LEDs.
- F1-F5 keys: programmable through EclerNet software. Refer to the EclerNet manual for more information.
- SRC: repeatedly pressing it cycles through the first five playlist memories (1, 2, 3, 4, 5, 1, 2, 3, 4, 5, 1, etc.) of the DUO-NET unit to select the playback source.
- INFO: to navigate through the different information screens about the player (A or B).
- VARISPEED: changes the tempo of the playing track (S + to increase the tempo,> S < to restore the original tempo and S- to decrease the tempo).
- Transport keys (PLAY/PAUSE/STOP/REW/FF): similar to the front panel keys.
- VOLUME: increases or decreases the player volume level.
- MUTE key: mutes the player.

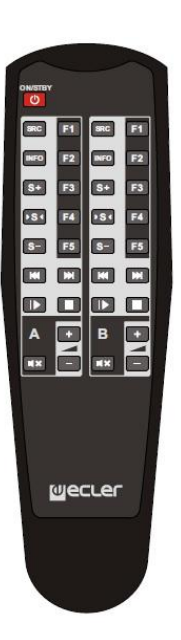

#### **7. CLEANING**

The front panel should not be cleaned with dissolvent or abrasive substances because silkprinting could be damaged. To clean it, use a soft cloth slightly wet with water and neutral liquid soap; dry it with a clean cloth. Be careful that water never gets into the unit through the holes of the front panel.

#### **8. FUNCTION LIST**

- 1. USB port with LED indicator showing data activity
- 2. SD/SDHC card slot with LED indicator showing data activity
- 3. IR receiver
- 4. DATA LED indicating network traffic
- 5. PLAYER A key
- 6. PLAYER B key
- 7. LCD display
- 8. CONTROL digital encoder
- 9. MENU key
- 10. Transport bar (PREV/RW, STOP, PLAY/PAUSE and NEXT/FF)
- 11. Programmable function keys (F1-F5)
- 12. Remote control, RS-232 port
- 13. RJ45 connector, Ethernet
- 14. GPI ports
- 15. PLAYER A balanced stereo output
- 16. PLAYER B balanced stereo output
- 17. Mains socket
- 18. Fuse holder
- 19. Mains switch, POWER

#### **9. FUNCTION DIAGRAM**

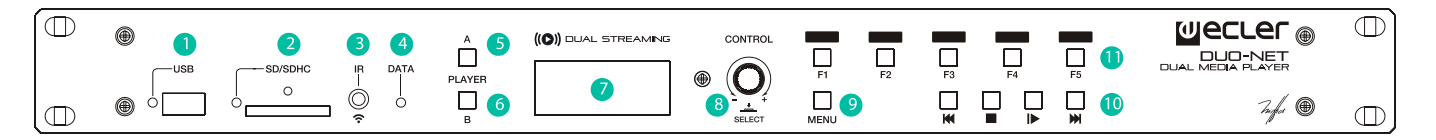

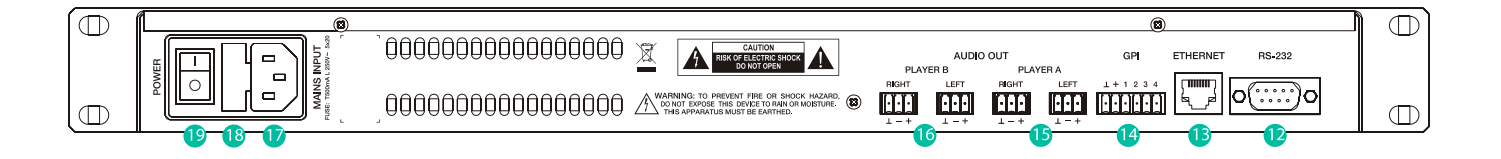

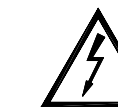

ES |

El símbolo del relámpago con una flecha en la punta y dentro de un triangulo equilátero, tiene el propósito de alertar al usuario de la presencia de un voltaje peligroso y sin aislar dentro del aparato, y de una magnitud tal que puede constituir riesgo de descarga eléctrica para las personas.

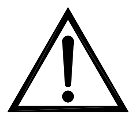

El símbolo de exclamación dentro de un triangulo equilátero, tiene el propósito de alertar al usuario de la presencia de instrucciones importantes sobre la operación y mantenimiento en la información que viene con el producto.

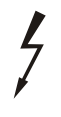

Los símbolos de relámpagos dibujados cerca de los terminales de salida se utilizan para alertar al usuario del riesgo de descargas peligrosas. Los conectores de salida que podrían plantear algún riesgo se indican con este símbolo del relámpago. No toque los terminales de salida mientras que el aparato esté encendido. Hacer todas las conexiones con el aparato apagado.

ADVERTENCIA: para prevenir choques eléctricos o riesgo de incendios, no exponer este equipo a la lluvia o la humedad.

#### **INSTRUCCIONES IMPORTANTES DE SEGURIDAD**

- 1. Lea estas instrucciones
- 2. Guarde estas instrucciones
- 3. Preste atención a todas las advertencias
- 4. Siga todas las instrucciones
- 5. No utilice este aparato cerca del agua
- 6. Límpielo solamente con un paño seco
- 7. No bloquee ninguna abertura para ventilación. Instálelo de acuerdo con las instrucciones del fabricante
- 8. No lo instale cerca de fuentes de calor como radiadores, estufas u otros aparatos que produzcan calor, incluidos amplificadores.
- 9. No elimine el propósito de seguridad del cable de corriente polarizado o con conexión de tierra. Un cable polarizado tiene dos bornes, uno más ancho que el otro. Un enchufe con conexión a tierra, tiene dos bornes y un tercer borne conectado a tierra. Este tercer borne está previsto para su seguridad. Si el cable proporcionado no entra en su enchufe, consulte con un técnico electricista para reemplazar ese enchufe obsoleto.
- 10. Proteja el cable eléctrico de ser aplastado, en especial en la zona de los conectores, los receptáculos de los mismos y en el punto en el que el cable sale del aparato.
- 11. Utilice solamente los accesorios especificados por el fabricante.
- 12. Desconecte el aparato durante las tormentas eléctricas o cuando no lo vaya a usar durante periodos largos de tiempo.
- 13. Para cualquier reparación, póngase en contacto con un servicio técnico cualificado. La reparación es necesaria cuando el aparato no funciona con normalidad o ha sido dañado por cualquier motivo, ya sea porque el cable o el enchufe estén dañados, porque se hayan derramado líquidos o hayan caído objetos dentro del aparato, o porque el aparato haya sido expuesto a la lluvia o se haya caído.
- 14. Desconexión de la red: apagando el interruptor de POWER todas las funciones e indicadores del aparato se pararán, pero la completa desconexión del aparato se consigue desconectando el cable de red de su conector. Por esta razón, éste siempre debe tener fácil acceso.

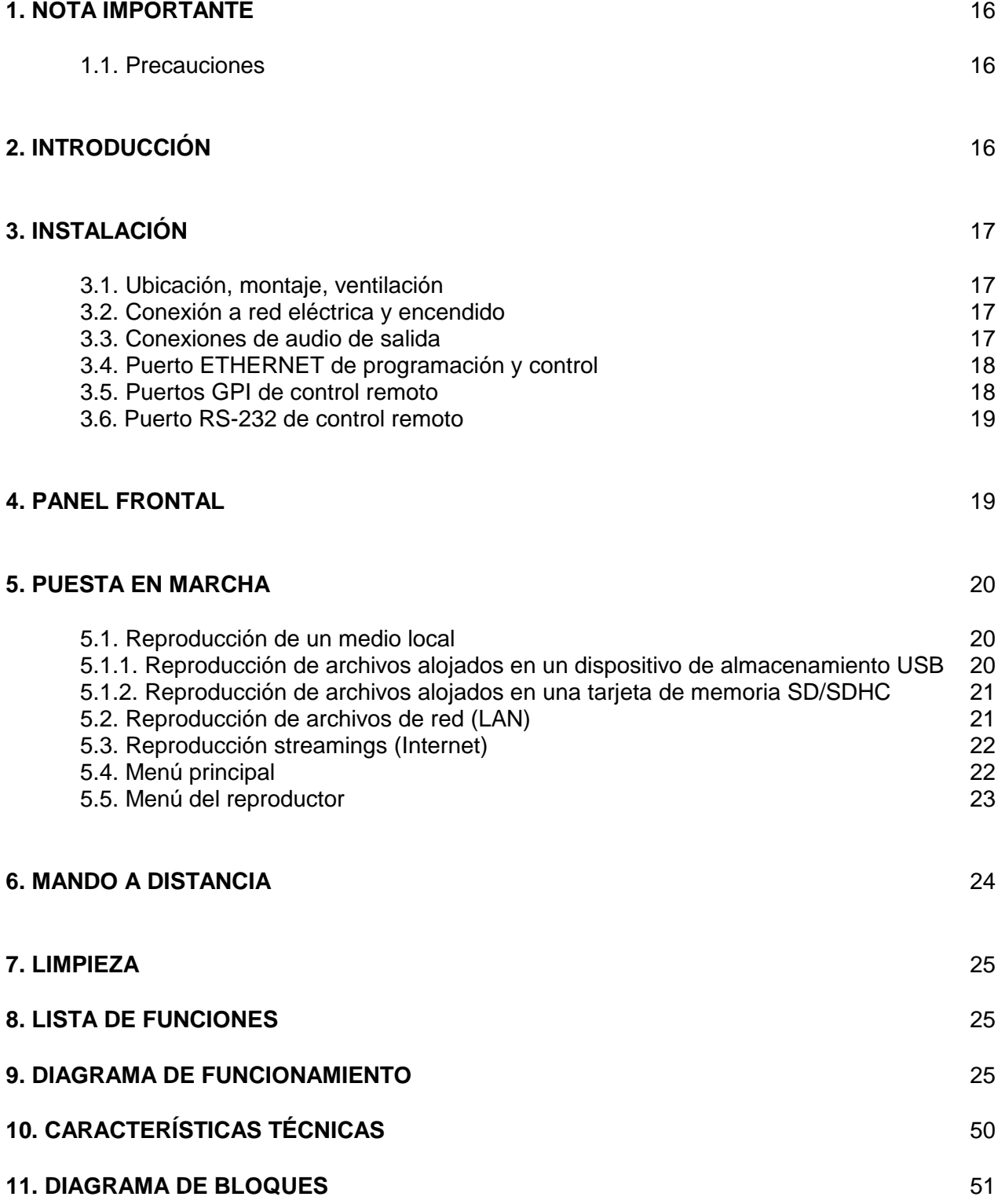

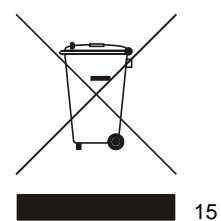

Todos los datos están sujetos a variación debida a tolerancias de producción. NEEC AUDIO BARCELONA S.L. se reserva el derecho de realizar cambios o mejoras en la fabricación o diseño que pudieran afectar las especificaciones.

#### **1. NOTA IMPORTANTE**

Agradecemos su confianza por haber elegido nuestro reproductor dual multimedia DUO-NET PLAYER. Para conseguir la máxima operatividad y rendimiento de su equipo es MUY IMPORTANTE, antes de su conexión, leer detenidamente y tener muy presentes las consideraciones que en este manual se especifican.

Para garantizar el óptimo funcionamiento de este aparato recomendamos que su mantenimiento sea llevado a cabo por nuestros Servicios Técnicos autorizados.

El DUO-NET PLAYER tiene una garantía de 3 años.

#### **1.1. Precauciones**

Este aparato debe ser conectado a tierra mediante su cable de alimentación.

No exponga el aparato a la caída de agua o salpicaduras, no ponga encima objetos con líquido ni fuentes de llama desnuda, como velas.

En caso de requerir alguna intervención y / o conexión desconexión del aparato debe desconectarse previamente de la alimentación.

En el interior del aparato no existen elementos manipulables por el usuario.

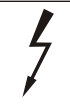

#### ATENCIÓN: PELIGRO DE DESCARGA ELÉCTRICA. NO ABRIR.

#### **2. INTRODUCCIÓN**

DUO-NET PLAYER es un reproductor de audio / receptor de streaming dual totalmente compatible con EclerNet Manager y con las siguientes características principales:

- 2 salidas de audio estéreo balanceadas: PLAYER A y PLAYER B. Conector formato Euroblock (selección estéreo/mono para cada salida, vía software).
- 2 reproductores independientes integrados, cada uno enlazado con una salida estéreo balanceada.
- Compatible con formatos de audio mp3, ogg, AAC, WAV y FLAC.
- 1 puerto USB y una ranura de tarjeta SD para acceso a contenidos en almacenamiento local.
- Interfaz Ethernet RJ45 para la comunicación EclerNet y TP-NET, así como recepción de streamings de Internet y medios de red.
- Totalmente programable y controlable por la aplicación Windows© EclerNet Manager (punto a punto o vía Ethernet).
- Sistema de control remoto personalizable UCP (User Control Panels): compatible con dispositivos "cliente": ordenadores, tablets, smartphones, etc. (iOS©, Windows© y Android©).
- Compatible con protocolo de integración TP-NET, vía interfaces RS-232 y Ethernet.
- 4 puertos GPI (General Purpose Inputs, 0-10VDC), disponibles para el disparo de eventos en modo directo (4 disparos independientes) o mediante combinaciones binarias de 4 bits (hasta 15 disparos independientes).
- Mando IR para el manejo básico de usuario.
- Gestión de prioridades: mensajes u otros archivos de audio (anuncios, avisos, etc.) pueden ser lanzados sobre el audio de programa.
- Reloj interno con autonomía hasta 240h (sin alimentación AC de la unidad) y sincronización automática con servicios NTP\*.

ES

- Controles e indicadores en el panel frontal:
	- o Pantalla LCD.
	- o Encoder digital para navegación por menús y ajustes de parámetros.
	- o 7 teclas retro-iluminadas con función pre-asignada: MENU, PLAYER A, PLAYER B, STOP, PLAY/PAUSE, NEXT/FF y PREV/RW.
	- o 5 teclas retro-iluminadas con función programable: F1, F2, F3, F4 y F5.

La programación del DUO-NET PLAYER se realiza mediante la aplicación EclerNet Manager\*\*. Consulte el manual de la Aplicación EclerNet Manager para obtener más información.

\* Para aquellas aplicaciones donde la puntualidad es una necesidad, Ecler recomienda encarecidamente el uso de los servicios NTP.

\*\* La aplicación EclerNet Manager se encuentra disponible para su descarga en www.ecler.com.

#### **3. INSTALACIÓN**

#### **3.1. Ubicación, montaje, ventilación**

DUO-NET PLAYER ha sido especialmente diseñado para su ubicación en muebles rack de 19", ocupando una unidad de altura.

En instalaciones profesionales se ubicará preferentemente en el mismo rack donde estén situadas las fuentes de audio.

Ya que el consumo es muy bajo, no precisa ventilación, sin embargo, debe evitarse que esté expuesto a una temperatura extrema y debe procurarse que la atmósfera en que esté emplazado sea lo más seca y limpia de polvo posible.

#### **3.2. Conexión a red eléctrica y encendido**

El DUO-NET PLAYER funciona con tensión alterna de 90 a 264V y 47 a 63 Hz. Este aparato equipa una fuente de alimentación sobredimensionada capaz de adaptarse sin ningún tipo de ajuste a la tensión de red de cualquier país del mundo.

En el panel posterior, y junto al conector IEC de alimentación, existe un interruptor de encendido / apagado de la unidad (19). En el panel frontal, la unidad muestra un mensaje de carga ("loading") en la pantalla LCD cuando se enciende el dispositivo.

Debe evitarse que el cable de red se entremezcle y discurra paralelo a los cables blindados que transportan la señal de audio, ya que ello podría ocasionar zumbidos.

#### **3.3. Conexiones de audio de salida**

DUO-NET PLAYER dispone en su panel posterior de 2 salidas estéreo balanceadas independientes (una por cada reproductor).  $\mathbf{r} = \mathbf{r}$ 

Los conectores de salida de señal son del tipo de regleta de tornillos de tres contactos (Euroblock). La asignación del conexionado es la siguiente:

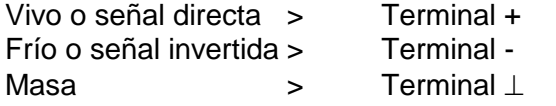

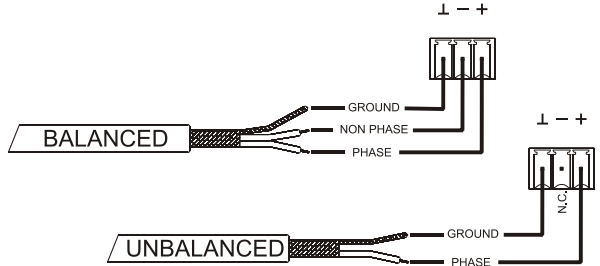

Para conexiones NO balanceadas dejar sin conectar el terminal -.

#### **3.4. Puerto ETHERNET de programación y control**

Un conector tipo RJ45 (13) permite la conexión del equipo a una red Ethernet:

- Gestión desde la aplicación EclerNet Manager. Consulte el manual de la Aplicación EclerNet Manager para obtener más información.
- Posibilidad de conexión directa (punto a punto) de un ordenador/unidad WPmSCREEN con una unidad DUO-NET PLAYER.
- Posibilidad de conexión de una o más unidades DUO-NET y otros equipos EclerNet a un ordenador y una o más unidades WPmSCREEN para la creación de un entorno de proyecto EclerNet, mediante una red Ethernet compuesta por uno o más conmutadores (switches) Ethernet y cableado de red Ethernet.
- Conexión a otros aparatos de terceros para su gestión remota y en ocasiones integrada con la de otros sistemas electrónicos (Crestron, AMX, Vity, Medialon, etc. Marcas registradas por sus fabricantes). Protocolo empleado: Ecler TP-NET. Consulte el manual del protocolo TP-NET para más información.

#### **3.5. Puertos GPI de control remoto**

DUO-NET PLAYER dispone en su panel posterior de 4 entradas GPI (14) de control por tensión continua, 0/10 VDC. Cada una de estas entradas puede conectarse a un dispositivo físico externo (un cierre de contacto, interruptor, sensor, etc.) y asociarse a una función del DUO-NET PLAYER, como por ejemplo:

- Activación / desactivación de un MUTE o SOLO mediante un pulsador o cierre de contacto
- Recuperación de un *preset* mediante un pulsador o cierre de contacto
- Disparo de mensajes pre-grabados con o sin prioridad
- $\bullet$  Etc

Los conectores GPI son del tipo de regleta de tornillos de tres contactos (Euroblock). La asignación del conexionado es la siguiente:

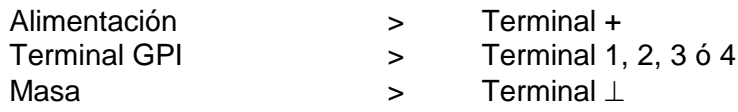

**GPI** 

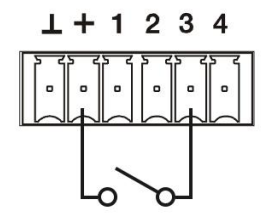

Ejemplo de conexionado del GPI 3

Los cables de conexión pueden ser de hasta 500 metros aproximadamente, utilizando una sección mínima de 0,5 mm<sup>2</sup>.

Consulte a su distribuidor ECLER o bien en www.ecler.com acerca de los paneles murales de control remoto serie WPm y otros accesorios disponibles para la conexión a puertos GPI/REMOTE / VCA.

ES.

#### **3.6. Puerto RS-232 de control remoto**

El puerto RS-232 integrado en el panel posterior permite que un dispositivo externo se comunique con una unidad DUO-NET PLAYER mediante conexión serie. Dicha conexión empleará la sintaxis del protocolo TP-NET para que el dispositivo externo pueda obtener el valor de alguno de los parámetros de la unidad DUO-NET PLAYER (mediante comandos "GET") y/o modifique dichos valores (comandos "SET"). Consulte el manual del protocolo TP-NET para más información.

La conexión serie debe cumplir con las siguientes características:

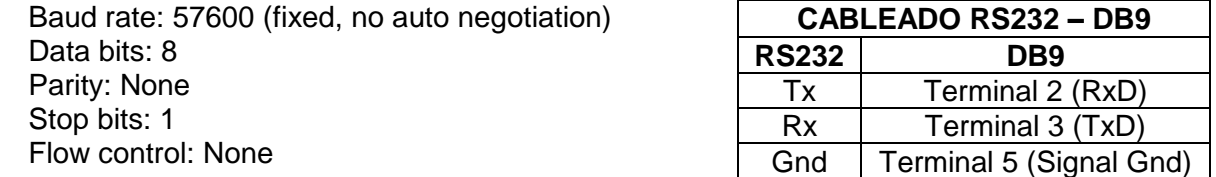

#### **4. PANEL FRONTAL**

DUO-NET PLAYER dispone en su panel frontal de los siguientes elementos:

- Puerto USB 2.0 con indicador LED (1) de lectura de datos: para reproducción de contenidos de audio locales. Hasta 32GB. Formato FAT16/32.
- Ranura SD/SDHC con indicador LED (2) de lectura de datos: para reproducción de contenidos de audio locales. Hasta 32GB. Formato FAT16/32.
- Receptor IR (3) para control de funciones básicas del dispositivo mediante mando a distancia (incluido).
- LED DATA (4): indica la recepción de datos a través de la red (Internet o LAN).
- Tecla PLAYER A (5): Visualiza en pantalla los parámetros actuales del reproductor o PLAYER A (URL, tags, tiempo de reproducción, modo aleatorio/repetir, etc.) y habilita el resto de teclas (PLAY/PAUSE, STOP, NEXT, PREV y las 5 teclas programables) para apuntar a acciones sobre el PLAYER A.
- Tecla PLAYER B (6): ídem que la anterior, pero para el PLAYER B.
- Pantalla LCD (7): permite la visualización de menús, información de los reproductores, etc.
- Encoder digital de CONTROL (8): permite la navegación por menús, selección de parámetros, acceso a sub-menús, etc.
- Tecla MENU (9): permite el acceso a el menú principal del dispositivo. Permite volver al menú principal desde un sub-menú o salir del menú principal (si se pulsa desde éste).
- Tecla PREV/RW ( $\leftrightarrow$ ): permite navegar hacia atrás en una playlist de un reproductor. Mantenida ejecuta el retroceso rápido en la misma pista, RW.
- Tecla STOP (■): para la reproducción del reproductor.
- Tecla PLAY/PAUSE (µ ▶): inicia/detiene la reproducción de la playlist/pista que se está reproduciendo.
- Tecla NEXT/FF ( $\blacktriangleright$ ): permite navegar hacia adelante en una playlist de un reproductor. Mantenida ejecuta el avance rápido en la misma pista, FF.
- Teclas programables (F1-F5) (11): disparan el evento programado para dicha tecla. Por defecto, la tecla F1 carga los archivos alojados en el dispositivo USB insertado en el reproductor. La tecla F2 carga los archivos alojados en la tarjeta SD insertada en el reproductor. Las teclas F1 a F5 tienen muchas otras opciones de disparo de eventos (selección de pistas de audio / playlists locales o en ubicaciones de red, selección de playlists / streams de Internet, reproducción de mensajes pregrabados, recuperación de "presets" o memorias de configuración de la unidad, etc.), programables mediante la aplicación EclerNet Manager. Consulte el manual de la Aplicación EclerNet Manager para obtener más información.

#### **5. PUESTA EN MARCHA**

DUO-NET PLAYER ha sido diseñado de tal forma que pueda ser utilizado como reproductor de medios locales, sin necesidad de software adicional. Sin embargo, cuando forma parte de una red de dispositivos EclerNet es cuando adquiere todo su potencial. Es por esto que Ecler recomienda encarecidamente utilizar DUO-NET PLAYER junto a la aplicación EclerNet Manager para disfrutar de toda su funcionalidad. Por favor, diríjase al manual de EclerNet Manager para conocer todas estas prestaciones.

#### **5.1. Reproducción de un medio local**

#### **5.1.1. Reproducción de archivos alojados en un dispositivo de almacenamiento USB**

Inserte el dispositivo USB con contenido de audio en la ranura (1). A continuación, seleccione el PLAYER A o B (teclas 5 ó 6) que reproducirá el contenido. Por defecto, la tecla F1 (11) se encuentra asignada a la lectura de contenidos del USB. Por lo que deberá pulsar F1 para apuntar a los contenidos alojados en el USB. En la pantalla podrá visualizar el medio seleccionado (USB). Presione  $\rightarrow$  en la barra de transporte (10) para comenzar a reproducir los contenidos. El LED junto al puerto USB comenzará a parpadear (azul) indicando que se encuentra leyendo audio del medio. Puede comprobar que existe audio a la salida del reproductor seleccionado simplemente visualizando el vúmetro (barra vertical) en la pantalla del reproductor correspondiente.

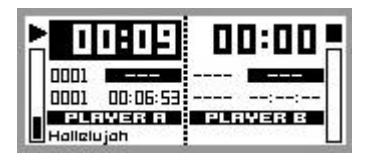

DUO-NET PLAYER reproducciendo un archivo en el PLAYER A

El encoder digital de CONTROL (8) le permite regular el volumen del reproductor seleccionado girándolo. Al pulsarse, enmudecerá (MUTE ON) el reproductor.

La pantalla muestra por defecto la información resumida de ambos reproductores. Pulsando 1 vez la tecla del reproductor (5 ó 6) podrá acceder a información detallada de la reproducción en curso. Pulsando una segunda vez, accederá a otro nivel de información. Pulsando una tercera vez lo devuelve a la pantalla con información compartida de ambos reproductores (A y B).

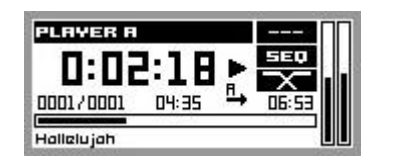

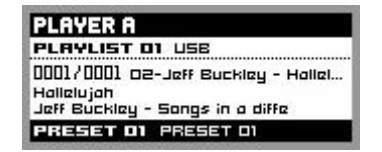

Información detallada de la reproducción en curso y la playlist

#### **5.1.2. Reproducción de archivos alojados en una tarjeta de memoria SD/SDHC**

Inserte la tarjeta SD/SDHC con contenido de audio en la ranura (2). A continuación, seleccione el PLAYER A o B (teclas 5 ó 6) que reproducirá el contenido. Por defecto, la tecla F2 (11) se encuentra asignada a la lectura de contenidos de la tarjeta SD/SDHC. Por lo que deberá pulsar F2 para apuntar a los contenidos alojados en la tarjeta. En la pantalla podrá visualizar el medio seleccionado (SD). Presione  $\rightarrow$  en la barra de transporte (10) para comenzar a reproducir los contenidos. El LED junto a la ranura SD/SDHC comenzará a parpadear (azul) indicando que se encuentra leyendo audio del medio. Puede comprobar que existe audio a la salida del reproductor seleccionado simplemente visualizando el vúmetro (barra vertical) en la pantalla del reproductor correspondiente.

El encoder digital de CONTROL (8) le permite regular el volumen del reproductor seleccionado girándolo. Al pulsarse, enmudecerá (MUTE ON) el reproductor.

La pantalla muestra por defecto la información resumida de ambos reproductores. Pulsando 1 vez la tecla del reproductor (5 ó 6) podrá acceder a información detallada de la reproducción en curso. Pulsando una segunda vez, accederá a otro nivel de información. Pulsando una tercera vez lo devuelve a la pantalla con información compartida de ambos reproductores (A y B).

#### **5.2. Reproducción de archivos de red (LAN)**

DUO-NET PLAYER permite la reproducción de archivos de audio alojados en dispositivos remotos que se encuentren en la misma red local (LAN). Para poder acceder a dichos archivos, previamente se ha de configurar una o más playlists a través de la aplicación EclerNet Manager. Por favor, diríjase al manual de EclerNet Manager para obtener más información de cómo crear playlists en dispositivos de red.

Una vez configuradas las playlists, DUO-NET PLAYER permite el acceso local a dichos contenidos. Para poder acceder a ellos, primero asegúrese de que DUO-NET PLAYER está conectado a la misma red local que el dispositivo donde se encuentra el contenido. A continuación, seleccione el reproductor dónde desea cargar las playlist A o B (teclas 5 ó 6). Seguidamente pulse de nuevo la tecla correspondiente al reproductor seleccionado para acceder a información detallada. En este punto, presione la tecla MENU (9). Dentro del menú del PLAYER seleccione LOAD PLAYLIST. Para ello pulse el encoder digital (8). Girando el encoder podrá recorrer las 99 playlists que se pueden memorizar\* en DUO-NET PLAYER. Seleccione pulsando el encoder sobre la playlist deseada. Presione ▶ para comenzar a reproducir los contenidos. Pulse MENU->EXIT para salir del menú.

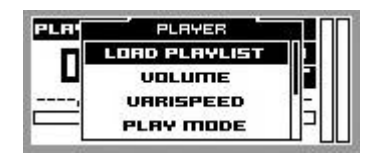

Carga de una playlist

**\***DUO-NET PLAYER memoriza de forma local direcciones de red, ya sean de Internet o de una red local. Nunca contenido de audio.

#### **5.3. Reproducción streamings (Internet)**

DUO-NET PLAYER permite la reproducción de streamings de audio de Internet. Para poder acceder a dichos archivos, previamente se ha de configurar una o más playlists a través de la aplicación EclerNet Manager. Por favor, diríjase al manual de EclerNet Manager para obtener más información de cómo crear playlists en dispositivos de red.

Una vez configuradas las playlists, DUO-NET PLAYER permite el acceso local a dichos contenidos. Para poder acceder a ellos, primero asegúrese de que DUO-NET PLAYER está configurado para acceder a Internet (dirección IP, máscara de subred y puerta de enlace). A continuación, seleccione el reproductor dónde desea cargar las playlist A o B (teclas 5 ó 6). Seguidamente pulse de nuevo la tecla correspondiente al reproductor seleccionado para acceder a información detallada. En este punto, presione la tecla MENU (9). Dentro del menú del PLAYER seleccione LOAD PLAYLIST. Para ello pulse el encoder digital (8). Girando el encoder podrá recorrer las 99 playlists que se pueden memorizar\* en DUO-NET PLAYER. Seleccione pulsando el encoder sobre la playlist deseada. Presione  $\triangleright$  para comenzar a reproducir los contenidos. Pulse MENU $\rightarrow$ EXIT para salir del menú.

**\***DUO-NET PLAYER memoriza de forma local direcciones de red, ya sean de Internet o de una red local. Nunca contenido de audio.

#### **5.4. Menú principal**

ES |

Pulsando la tecla MENU en la pantalla de información compartida de ambos PLAYERS (A y B) se accede al menú principal. En este menú aparecen los siguientes sub-menús:

LOAD PRESET: permite cargar pre-ajustes o memorias de configuración (hasta 20) previamente programados en EclerNet Manager (consulte manual de EclerNet Manager para más información).

DISPLAY: ajuste de la pantalla LCD.

- LCD MODE: modo de funcionamiento de la pantalla en régimen de reposo o bajo consumo.
	- o ON: brillo de la pantalla siempre encendido.
	- o DIMMED: el brillo de la pantalla se atenúa tras unos segundos sin actuar sobre los controles de la unidad. Al pulsar cualquier tecla se retorna al ajuste de brillo establecido.
	- o OFF: brillo de la pantalla apagado tras unos segundos sin actuar sobre los controles de la unidad. También se apagan todos los LEDs y teclas, a excepción del PLAYER (A o B) seleccionado.
- BACKLIGHT: permite un ajuste manual del brillo de la pantalla LCD.
- CONTRAST: permite un ajuste manual del contraste de la pantalla LCD.

NETWORK: muestra la información de red del dispositivo.

- IP: dirección IP.
- MASK: máscara de subred.
- GATE: puerta de enlace.

22

DEFAULT: reconfigura el dispositivo con los ajustes de fábrica. Elimina toda la información almacenada en el dispositivo (configuración, direcciones de red, etc.).

INFO: muestra la versión firmware del dispositivo.

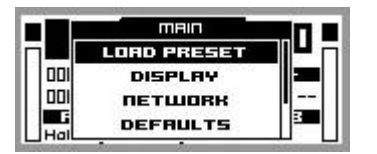

#### Menú principal

#### **5.5. Menú del reproductor**

Al pulsar la tecla PLAYER (A o B), se accede a la información detallada de la reproducción en curso. Si a continuación se pulsa la tecla MENU, se accede al menú de reproductor (PLAYER MENU). Consta de los siguientes sub-menús:

- LOAD PLAYLIST: permite cargar una de las 99 playlists pre-configuradas (vía EclerNet Manager). Las playlist 01 y 02 corresponden al puerto USB y SD respectivamente, por defecto, pero pueden ser reconfiguradas con el software EclerNet Manager.
- VOLUME: ajuste manual del volumen del reproductor.
- VARISPEED: ajuste manual del tempo (velocidad) de la reproducción en curso. Esta opción no está disponible para contenidos streaming.
- PLAYMODE: modo de reproducción.
	- o SEQUENTIAL: reproducción secuencial (mismo orden alfanumérico que en el medio de almacenamiento).
	- o RANDOM: reproducción aleatoria.
- REPEAT MODE: modo de repetición.
	- PLAY ALL: reproduce (sin repetir) todos los elementos (pistas o listas listas de reproducción) dentro de una playlist.
	- PLAY ONE: reproduce (sin repetir) el elemento seleccionado.
	- REPEAT ALL: repite todos los elementos dentro de una playlist en modo bucle. Cuando termina la reproducción del último elemento continúa de nuevo con el primero, etc.
	- REPEAT ONE: repite el elemento seleccionado.
- o NO FADE: transición sin atenuaciones. Al finalizar una pista completamente se comienza la reproducción de la siguiente en la cola de reproducción.
- o CROSSFADE: la transición entre pistas se realiza atenuando progresivamente el volumen de la que finaliza mientras la pista entrante incrementa gradualmente su volumen, fundiéndose ambas pistas durante un breve intervalo de tiempo y quedando finalmente la pista entrante en reproducción y con su volumen a nivel nominal.
- o FADE: el elemento que sale de la cola de reproducción lo hace atenuando progresivamente su volumen hasta alcanzar el valor mínimo. Posteriormente la pista entrante incrementa gradualmente su volumen hasta alcanzar su valor nominal. No existe fundido entre pistas.
- o HALF-FADE: la transición entre pistas se realiza atenuando progresivamente el volumen de la que finaliza mientras la pista entrante comienza a reproducirse con su valor nominal antes de que la pista saliente alcance su valor mínimo.

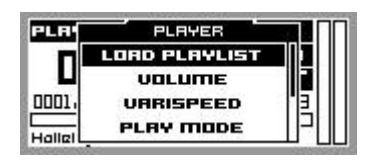

Menú del reproductor

#### **6. MANDO A DISTANCIA**

ES.

DUO-NET PLAYER incluye un mando a distancia IR (infrarrojos) para facilitar el manejo del usuario. Este mando se divide en 2 secciones: PLAYER A y PLAYER B, siendo ambas secciones idénticas, con la salvedad que cada una de ellas actúa sobre su respectivo reproductor.

- ON/STBY: apaga la iluminación de la pantalla. También se apagan todos los LEDs y teclas, a excepción del PLAYER (A o B) seleccionado. Al pulsarlo de nuevo se recuperan los ajustes iluminación de la pantalla y LEDs.
- TECLAS F1-F5: teclas programables a través del software EclerNet. Consulte el manual EclerNet para más información.
- SRC: selecciona como fuente a reproducir, mediante pulsaciones sucesivas y de forma cíclica (1, 2, 3, 4, 5, 1, 2, 3, 4, 5, 1, etc.), una de las primeras 5 posiciones del banco de memoria de playlists de la unidad DUO-NET.
- INFO: navega por las diferentes pantallas de información del reproductor (A o B).
- VARISPEED, modificación del tempo de la pista en reproducción (S+ o incremento de tempo, >S< o restablecimiento del tempo original y S- o decremento del tempo).
- TECLAS DE TRANSPORTE (PLAY/PAUSE/STOP/RW/FF): tienen la misma función que las teclas del panel frontal del dispositivo.
- VOLUMEN: aumentan o disminuyen el volumen del reproductor.
- TECLA MUTE: enmudece el reproductor.

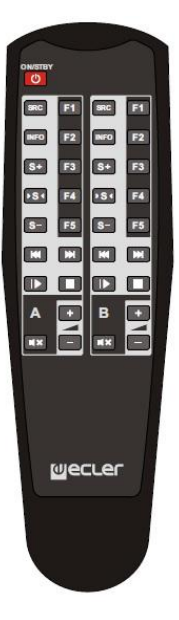

#### **7. LIMPIEZA**

La carátula no deberá limpiarse con sustancias disolventes o abrasivas puesto que se corre el riesgo de deteriorar la serigrafía. Para su limpieza se utilizará un trapo humedecido con agua y un detergente líquido neutro, secándola a continuación con un paño limpio. En ningún caso se debe permitir la entrada de agua por cualquiera de los orificios del aparato.

#### **8. LISTA DE FUNCIONES**

- 1. Puerto USB con indicador LED de lectura de datos
- 2. Ranura SD/SDHC con indicador LED de lectura de datos
- 3. Receptor IR
- 4. LED DATA indicador de tráfico de red
- 5. Tecla PLAYER A
- 6. Tecla PLAYER B
- 7. Pantalla LCD
- 8. Encoder digital de CONTROL
- 9. Tecla MENU
- 10. Barra de transporte (PREV/RW, STOP, PLAY/PAUSE, y NEXT/FF)
- 11. Teclas de funciones programmable (F1-F5)
- 12. Control remote, puerto RS-232
- 13. Conector RJ-45, Ethernet
- 14. Puertos GPI
- 15. Salida estéreo balanceada PLAYER A
- 16. Salida estéreo balanceada PLAYER B
- 17. Base toma de red
- 18. Porta-fusible
- 19. Interruptor de apagado/encendido

#### **9. DIAGRAMA DE FUNCIONAMIENTO**

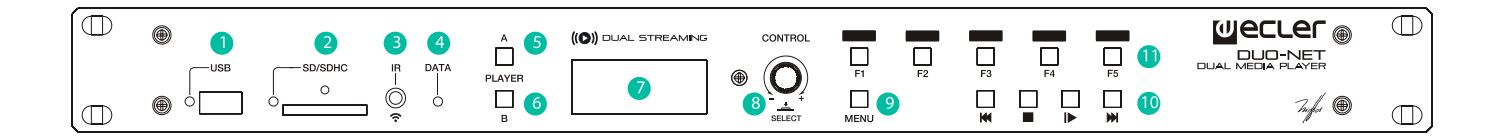

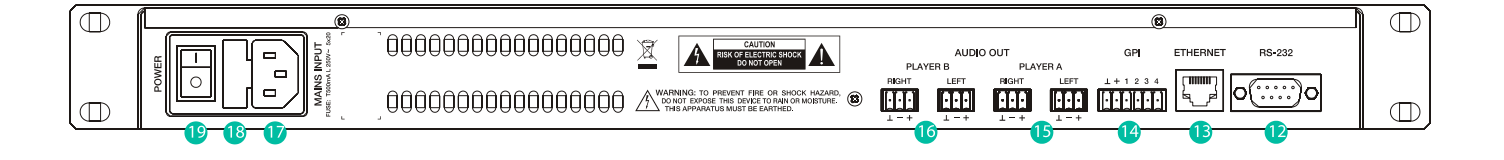

#### **Explication des symboles graphiques**

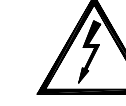

Le symbole d'éclair avec une flèche, à l'intérieur d'un triangle équilatéral, avertit l'utilisateur de la présence de « tension dangereuse », non isolée, à l'intérieur de l'enceinte du produit, assez importante pour constituer un risque d'électrocution des personnes.

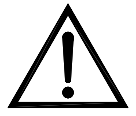

Le point d'exclamation dans un triangle équilatéral avertit l'utilisateur de l'existence d'importantes instructions d'opération et de maintenance (entretien courant) dans les documents qui accompagnent l'appareil.

Les éclairs imprimés près des bornes de SORTIE de l'amplificateur avertissent l'utilisateur du risque d'énergie dangereuse. Les connecteurs de sortie qui pourraient constituer un risque sont marqués d'un éclair. Ne touchez pas les bornes de sortie lorsque l'amplificateur est en marche. Réalisez toutes les connexions lorsque l'amplificateur est éteint.

AVERTISSEMENT : Afin d'éviter tout incendie ou électrocution, n'exposez pas cet appareil à la pluie ou l'humidité

#### **CONSIGNES DE SÉCURITÉ IMPORTANTES**

- 1. Lisez ces instructions.
- 2. Conservez ces instructions.
- 3. Prenez en compte tous les avertissements.
- 4. Suivez toutes les instructions.
- 5. N'utilisez pas cet appareil près de l'eau.
- 6. Nettoyez uniquement à l'aide d'un chiffon sec.
- 7. Ne bloquez pas les ouvertures d'aération. Installez en respectant les instructions du fabricant.
- 8. Ne l'installez pas près de sources de chaleur telles que des radiateurs, des bouches d'air chaud, des cuisinières ou d'autres appareils (amplificateurs inclus) qui produisent de la chaleur.
- 9. N'entravez pas la sécurité de la fiche polarisée ou de la prise de mise à la terre. Une fiche polarisée possède deux lames, dont une est plus large que l'autre. Une prise de mise à la terre possède deux lames, ainsi qu'une broche de masse. La lame large ou la troisième broche sont fournies pour votre sécurité. Si la fiche fournie ne correspond pas à votre prise de courant, consultez un électricien pour le remplacement de l'ancienne prise.
- 10. Protégez le cordon d'alimentation afin qu'il ne soit ni écrasé ni pincé, en particulier au niveau des fiches, des prises de courant et à l'endroit où ils sortent de l'appareil.
- 11. N'utilisez que des accessoires recommandés par le fabricant.
- 12. Débranchez l'appareil en cas d'orage ou s'il n'est pas utilisé pendant une longue période.
- 13. L'entretien courant doit être réalisé par du personnel qualifié. L'entretien courant doit être réalisé lorsque l'appareil a été endommagé, par exemple lorsque le cordon d'alimentation ou la fiche sont endommagés, si du liquide a été renversé ou si des objets sont tombés sur l'appareil, si l'appareil a été exposé à la pluie ou à l'humidité, s'il ne fonctionne pas normalement ou s'il est tombé.
- 14. Déconnexion du secteur: En appuyant sur l'interrupteur POWER, toutes les fonctions et les voyants de l'amplificateur seront mis à l'arrêt, mais la déconnexion totale de l'appareil s'effectue en débranchant le cordon d'alimentation du secteur. C'est la raison pour laquelle il doit toujours rester opérationnel.

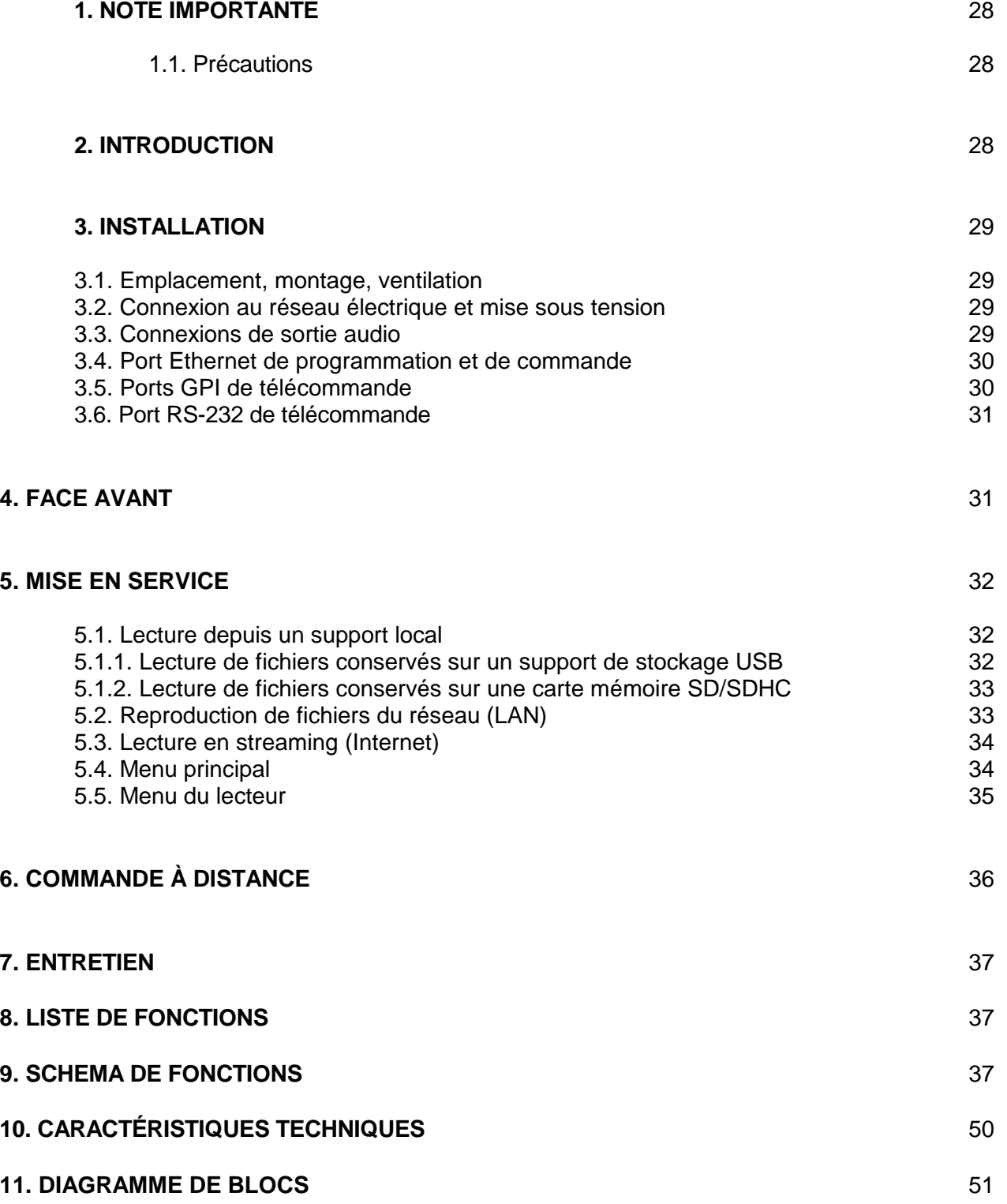

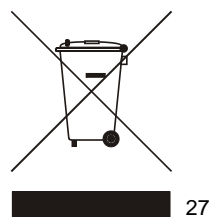

Toutes les valeurs numériques sont soumises à variation, en raison des tolérances de production. NEEC AUDIO BARCELONA S.L. se réserve le droit d'apporter des modifications ou améliorations en matière de fabrication ou de design, susceptibles d'affecter les spécifications du produit.

#### **1. NOTE IMPORTANTE**

Merci de nous avoir accordé votre confiance en choisissant notre double lecteur multimédia DUO-NET PLAYER. Pour optimiser le fonctionnement et le rendement de cette unité, il est TRÈS IMPORTANT, avant de la brancher, de lire attentivement et de respecter les indications de ce manuel.

Pour garantir le bon fonctionnement de cet appareil, nous recommandons que sa maintenance soit assurée par nos services techniques agréés.

Le DUO-NET PLAYER bénéficie d'une garantie de 3 ans.

#### **1.1. Précautions**

Cet appareil doit être impérativement relié à la terre via son câble d'alimentation.

Eviter tout contact avec l'eau. L'appareil doit être installé à l'écart de tout objet contenant un liquide ou de toute flamme nue, comme une bougie par exemple.

Avant toute intervention et/ou de connexion/déconnexion, le cordon d'alimentation de l'appareil doit être préalablement débranché.

Il n'existe aucun élément destiné à l'utilisateur à l'intérieur de l'appareil.

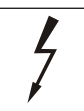

#### ATTENTION: RISQUE DE CHOC ELECTRIQUE. NE PAS OUVRIR.

#### **2. INTRODUCTION**

Le DUO-NET PLAYER est un double lecteur audio/récepteur de streaming totalement compatible avec EclerNet Manager et ayant les caractéristiques suivantes :

- 2 sorties audio stéréo symétriques : PLAYER A et PLAYER B. Connecteur au format Euroblock (sélection stéréo/mono pour chaque sortie, par logiciel).
- 2 lecteurs indépendants intégrés, chacun associé à une sortie stéréo symétrique.
- Compatible avec les formats audio MP3, ogg, AAC, WAV et FLAC.
- 1 port USB et un lecteur de carte SD pour l'accès à des contenus stockés localement.
- Interface Ethernet RJ45 pour la communication EclerNet et TP-NET, ainsi que la réception de streaming venant d'Internet et de supports présents sur le réseau.
- Entièrement programmable et contrôlable par l'application Windows© EclerNet Manager (point à point ou via Ethernet).
- Système de panneaux UCP (User Control Panels) personnalisables pour le contrôle à distance, compatible avec les appareils « clients » : ordinateurs, tablettes, smartphones, etc. (iOS©, Windows© et Android©).
- Compatible avec le protocole d'intégration TP-NET, via les interfaces RS-232 et Ethernet.
- 4 ports polyvalents GPI (General Purpose Inputs, CC 0-10 V), pour le déclenchement d'événements de façon directe (4 déclenchements indépendants) ou par des combinaisons binaires sur 4 bits (jusqu'à 15 déclenchements indépendants).
- Commande IR pour la gestion de base par l'utilisateur.
- Gestion des priorités : des messages ou d'autres fichiers audio (annonces, appels, etc.) peuvent supplanter le son du programme.
- Horloge interne d'une autonomie pouvant atteindre 240 h (sans alimentation secteur de l'unité) et synchronisation automatique avec les services NTP\*.
- Commandes et indicateurs de la face avant :
	- o Écran LCD.
	- $\circ$  Encodeur numérique pour la navigation par menus et le réglage des paramètres.
	- o 7 touches rétro-éclairées à fonction pré-assignée : MENU, PLAYER A, PLAYER B, STOP, LECTURE/PAUSE, SUIVANT/AVANCE RAPIDE et PRÉCÉDENT/RECUL RAPIDE.
	- o 5 touches rétro-éclairées à fonction programmable : F1, F2, F3, F4 et F5.

Le DUO-NET PLAYER se programme au moyen de l'application EclerNet Manager\*\*. Reportezvous au manuel de l'application EclerNet Manager pour obtenir plus d'informations.

\* Pour toutes les applications où l'exactitude est une exigence, ECLER vous recommande vivement d'utiliser les services NTP

\*\* L'application EclerNet Manager est disponible au téléchargement sur www.ecler.com

#### **3. INSTALLATION**

#### **3.1. Emplacement, montage, ventilation**

Le DUO-NET PLAYER a été spécialement conçu pour un montage en rack 19", où il occupe une unité de hauteur.

Dans des installations professionnelles, on le placera de préférence dans le rack où se trouvent les sources audio.

Sa consommation électrique étant très faible, il n'a pas besoin de ventilation, cependant il faut éviter de l'exposer à une température extrême et il convient que l'environnement dans lequel il est placé soit aussi sec et exempt de poussière que possible.

#### **3.2. Connexion au réseau électrique et mise sous tension**

Le DUO-NET PLAYER fonctionne sur un courant alternatif de 90 à 264 V et 47 à 63 Hz. Cet appareil dispose d'une alimentation surdimensionnée capable sans aucun réglage de s'adapter à la tension du réseau électrique de n'importe quel pays du monde.

En face arrière, à côté du connecteur d'alimentation IEC, se trouve l'interrupteur d'alimentation de l'unité (19). En face avant, l'unité affiche dans son écran LCD un message de chargement (« loading ») quand on l'allume.

Pour éviter les ronflements, ne laissez pas le câble d'alimentation courir en parallèle des câbles blindés qui transportent le signal audio.

#### **3.3. Connexions de sortie audio**

Le DUO-NET PLAYER dispose en face arrière de 2 sorties stéréo symétriques indépendantes (une pour chaque lecteur).  $1 - 4$ 

Les connecteurs de sortie du signal sont du type barrette à vis trois contacts (Euroblock). L'assignation des connexions est la suivante :

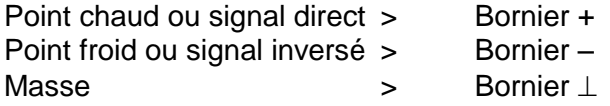

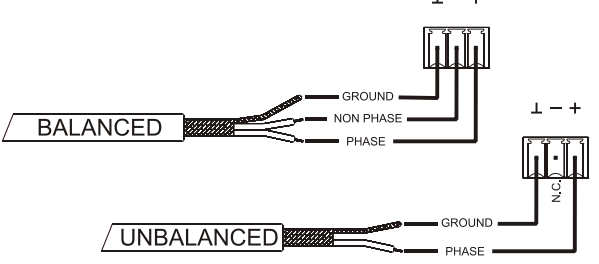

Pour les connexions asymétriques, ne connectez pas le bornier –.

#### **3.4. Port Ethernet de programmation et de commande**

Un connecteur de type RJ45 (13) permet la connexion de l'appareil à un réseau Ethernet :

- Gestion depuis l'application EclerNet Manager. Reportez-vous au manuel de l'application EclerNet Manager pour obtenir plus d'informations.
- Possibilité de connexion directe (point à point) d'un ordinateur/unité WPmSCREEN à une unité DUO-NET PLAYER.
- Possibilité de connexion d'une ou plusieurs unités DUO-NET et d'autres équipements EclerNet à un ordinateur et à une ou plusieurs unités WPmSCREEN pour la création d'un système EclerNet, grâce à un réseau Ethernet composé d'un ou plusieurs commutateurs Ethernet et du câblage réseau Ethernet.
- Connexion à des appareils d'autres marques pour la gestion à distance et éventuellement l'intégration à d'autres systèmes électroniques (Crestron, AMX, Vity, Medialon, etc. Marques déposées par leurs fabricants). Protocole employé : TP-NET Ecler. Reportez-vous au manuel du protocole TP-NET pour obtenir plus d'informations.

#### **3.5. Ports GPI de télécommande**

Le DUO-NET PLAYER offre en face arrière 4 entrées GPI (14) de commande par tension continue (CC 0/10 V). Chacune de ces entrées peut être connectée à un dispositif physique externe (fermeture de contact, interrupteur, capteur, etc.) et associée à une fonction du DUO-NET PLAYER, comme par exemple :

- Activation/désactivation d'une coupure du son (MUTE) ou d'un SOLO par un commutateur ou une fermeture de contact
- Rappel d'un préréglage (*preset*) par un commutateur ou une fermeture de contact
- Déclenchement de messages pré-enregistrés avec ou sans priorité
- $\bullet$  Etc.

Les connecteurs GPI sont du type barrette à vis trois contacts (Euroblock). L'assignation des connexions est la suivante :

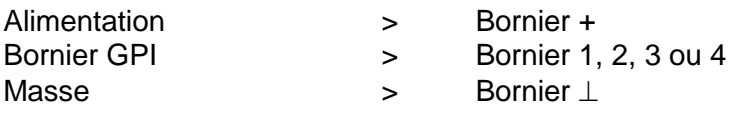

**GPI** 

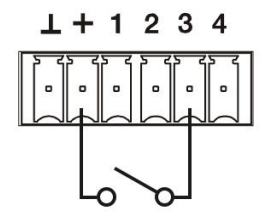

Exemple de connexion du port GPI 3

Les câbles de connexion peuvent atteindre une longueur d'environ 500 mètres, en utilisant une section minimale de 0,5 mm<sup>2</sup>.

Consultez votre distributeur ECLER ou bien www.ecler.com à propos des télécommandes murales de la série WPm et d'autres accessoires disponibles pour la connexion aux ports GPI/REMOTE/VCA.

#### **3.6. Port RS-232 de télécommande**

Le port RS-232 de la face arrière permet à un dispositif externe de communiquer avec une unité DUO-NET PLAYER par transmission série. Cette transmission utilise la syntaxe du protocole TP-NET pour que le dispositif externe puisse obtenir la valeur de l'un des paramètres de l'unité DUO-NET PLAYER (par commandes « GET ») et/ou modifier ces valeurs (commandes « SET »). Reportez-vous au manuel du protocole TP-NET pour obtenir plus d'informations.

La transmission série doit se conformer aux spécifications suivantes :

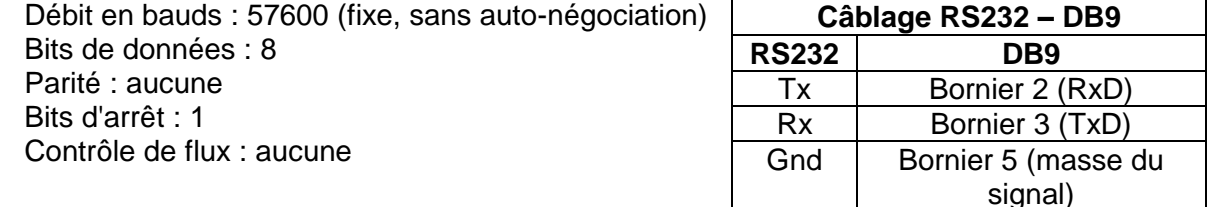

#### **4. FACE AVANT**

Le DUO-NET PLAYER dispose des éléments suivants en face avant :

- Port USB 2.0 avec voyant (1) de lecture de données : pour la reproduction du contenu audio d'un support local. Jusqu'à 32 Go. Format FAT16/32.
- Lecteur de carte SD/SDHC avec voyant (2) de lecture de données : pour la reproduction du contenu audio d'un support local. Jusqu'à 32 Go. Format FAT16/32.
- Récepteur IR (3) pour le contrôle des fonctions de base de l'appareil par télécommande (fournie).
- Voyant DATA (4) : indique la réception de données par le biais du réseau (Internet ou réseau local LAN).
- Touche PLAYER A (5) : affiche à l'écran les réglages actuels du lecteur (PLAYER) A (URL, balises, temps de lecture, mode aléatoire/répétition, etc.) et assigne les actions des autres touches (LECTURE/PAUSE, STOP, PRÉCÉDENT, SUIVANT et les 5 touches programmables) au PLAYER A.
- Touche PLAYER B (6) : comme la précédente, mais pour le PLAYER B.
- Écran LCD (7) : permet l'affichage des menus, d'informations sur les lecteurs, etc.
- Encodeur numérique CONTROL (8) : permet la navigation par menus, la sélection des paramètres, l'accès aux sous-menus etc.
- Touche MENU (9) : gère l'accès au menu principal de l'appareil. Permet de revenir au menu principal depuis un sous-menu ou de quitter le menu principal (si vous appuyez en y étant déjà).
- Touche PRÉCÉDENT/RECUL RAPIDE ( $\text{I}$ A) : permet de reculer dans la playlist d'un lecteur. La maintenir entraîne un recul rapide dans la même piste.
- Touche STOP (■) : pour arrêter la reproduction par le lecteur.
- Touche LECTURE/PAUSE (µ ▶) : lance/met en pause la lecture de la playlist/piste choisie pour cela.
- Touche SUIVANT/AVANCE RAPIDE (>) : permet d'avancer dans la playlist d'un lecteur. La maintenir entraîne une avance rapide dans la même piste.
- Touches programmables (F1-F5) (11) : déclenchent l'événement programmé pour chaque touche. Par défaut, la touche F1 charge les fichiers enregistrés sur le support USB inséré dans le lecteur. La touche F2 charge les fichiers enregistrés sur la carte SD insérée dans le lecteur. Les touches F1 à F5 ont de nombreuses autres options de déclenchement d'événements programmables depuis l'application EclerNet Manager (sélection des pistes audio/playlists locales ou présentes sur le réseau, sélection des playlists/flux sur Internet, reproduction de messages pré-enregistrés, rappel de « presets » ou mémoires de configuration de l'unité, etc.). Reportez-vous au manuel de l'application EclerNet Manager pour obtenir plus d'informations.

#### **5. MISE EN SERVICE**

Le DUO-NET PLAYER a été conçu afin de pouvoir être utilisé comme lecteur de support local ne nécessitant pas de logiciel supplémentaire. Toutefois, il exprime tout son potentiel quand il est intégré à un réseau d'appareils EclerNet. C'est pour cela qu'Ecler recommande vivement d'utiliser le DUO-NET PLAYER avec l'application EclerNet Manager afin de bénéficier de toutes ses fonctionnalités. Veuillez consulter le manuel de l'application EclerNet Manager pour connaître toutes les possibilités.

#### **5.1. Lecture depuis un support local**

#### **5.1.1. Lecture de fichiers conservés sur un support de stockage USB**

Insérez dans le port prévu à cet effet (1) le support USB où se trouve le contenu audio. Sélectionnez ensuite le PLAYER A ou B (touches 5 ou 6) qui doit lire le contenu. Par défaut, la touche F1 (11) est affectée à la lecture du contenu du support USB. Il suffit donc d'appuyer sur F1 pour accéder au contenu du support USB. Le support choisi (USB) s'affiche à l'écran. Pressez ▶ dans les commandes de transport (10) pour lancer la lecture du contenu. Le voyant du port USB commence à clignoter (en bleu), témoignant de la lecture audio du support. Vous pouvez vérifier qu'il y a du son en sortie du lecteur sélectionné en regardant l'indicateur de niveau (barre verticale) dans l'écran du lecteur correspondant.

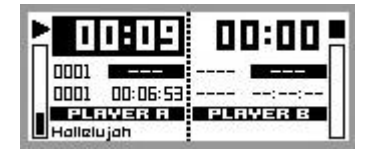

DUO-NET PLAYER reproduisant un fichier avec le lecteur PLAYER A

Tourner l'encodeur numérique CONTROL (8) vous permet de régler le volume du lecteur sélectionné. Le presser coupe le son (MUTE) du lecteur.

L'écran affiche par défaut un résumé des informations concernant les deux lecteurs. Appuyer 1 fois sur la touche du lecteur voulu (5 ou 6) permet d'accéder à des informations détaillées sur la reproduction en cours. Appuyer une seconde fois donne accès à un autre niveau d'information. Appuyer une troisième fois ramène à l'affiche conjoint d'informations pour les deux lecteurs (A et B).

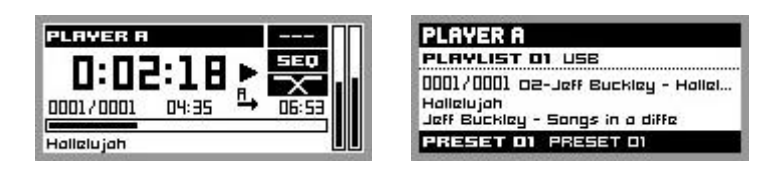

Informations détaillées sur la reproduction en cours et la playlist

#### **5.1.2. Lecture de fichiers conservés sur une carte mémoire SD/SDHC**

Insérez dans le lecteur de carte (2) la carte SD/SDHC où se trouve le contenu audio. Sélectionnez ensuite le PLAYER A ou B (touches 5 ou 6) qui doit lire le contenu. Par défaut, la touche F2 (11) est affectée à la lecture du contenu de la carte SD/SDHC. Il suffit donc d'appuyer sur F2 pour accéder au contenu de la carte. Le support choisi (SD) s'affiche à l'écran. Pressez  $\rightarrow$  dans les commandes de transport (10) pour lancer la lecture du contenu. Le voyant du lecteur de carte SD/SDHC commence à clignoter (en bleu), témoignant de la lecture audio du support. Vous pouvez vérifier qu'il y a du son en sortie du lecteur sélectionné en regardant l'indicateur de niveau (barre verticale) dans l'écran du lecteur correspondant.

Tourner l'encodeur numérique CONTROL (8) vous permet de régler le volume du lecteur sélectionné. Le presser coupe le son (MUTE) du lecteur.

L'écran affiche par défaut un résumé des informations concernant les deux lecteurs. Appuyer 1 fois sur la touche du lecteur voulu (5 ou 6) permet d'accéder à des informations détaillées sur la reproduction en cours. Appuyer une seconde fois donne accès à un autre niveau d'information. Appuyer une troisième fois ramène à l'affiche conjoint d'informations pour les deux lecteurs (A et B).

#### **5.2. Reproduction de fichiers du réseau (LAN)**

Le DUO-NET PLAYER permet la reproduction de fichiers audio hébergés par des appareils distants mais se trouvant sur le même réseau local (LAN). Pour pouvoir accéder à ces fichiers, vous devez avoir préalablement configuré une ou plusieurs playlists au moyen de l'application EclerNet Manager. Veuillez consulter le manuel d'EclerNet Manager pour obtenir plus d'informations sur la façon de créer des playlists dans des appareils du réseau.

Une fois les playlists configurées, le DUO-NET PLAYER permet un accès local à ces contenus. Pour pouvoir y accéder, vérifiez d'abord que le DUO-NET PLAYER est connecté au même réseau local que l'appareil où se trouve le contenu. Puis sélectionnez le lecteur, A ou B (touche 5 ou 6), dans lequel vous souhaitez charger la playlist. Ensuite, appuyez de nouveau sur la touche correspondant au lecteur sélectionné pour accéder à des informations détaillées. À ce moment, appuyez sur la touche MENU (9). Dans le menu du lecteur, sélectionnez LOAD PLAYLIST (charger la playlist). Pour cela, appuyez sur l'encodeur numérique (8). Tourner l'encodeur permet de parcourir les 99 playlists que peut mémoriser\* le DUO-NET PLAYER. Sélectionnez la playlist voulue en appuyant sur l'encodeur. Pressez ▶ pour lancer la lecture du contenu. Appuyez sur MENU->EXIT pour quitter le menu.

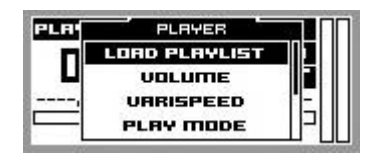

Chargement d'une playlist

**\***Le DUO-NET PLAYER ne conserve localement que les adresses de réseau, sur Internet ou sur un réseau local. Il ne conserve jamais le contenu audio lui-même.

#### **5.3. Lecture en streaming (Internet)**

Le DUO-NET PLAYER permet la lecture audio en streaming depuis Internet. Pour pouvoir accéder à ces fichiers, vous devez avoir préalablement configuré une ou plusieurs playlists au moyen de l'application EclerNet Manager. Veuillez consulter le manuel d'EclerNet Manager pour obtenir plus d'informations sur la façon de créer des playlists dans des appareils du réseau.

Une fois les playlists configurées, le DUO-NET PLAYER permet un accès local à ces contenus. Pour pouvoir y accéder, vérifiez d'abord que le DUO-NET PLAYER est configuré pour accéder à Internet (adresse IP, masque de sous-réseau et passerelle). Puis sélectionnez le lecteur, A ou B (touche 5 ou 6), dans lequel vous souhaitez charger la playlist. Ensuite, appuyez de nouveau sur la touche correspondant au lecteur sélectionné pour accéder à des informations détaillées. À ce moment, appuyez sur la touche MENU (9). Dans le menu du lecteur, sélectionnez LOAD PLAYLIST (charger la playlist). Pour cela, appuyez sur l'encodeur numérique (8). Tourner l'encodeur permet de parcourir les 99 playlists que peut mémoriser\* le DUO-NET PLAYER. Sélectionnez la playlist voulue en appuyant sur l'encodeur. Pressez  $\triangleright$  pour lancer la lecture du contenu. Appuyez sur MENU->EXIT pour quitter le menu.

**\***Le DUO-NET PLAYER ne conserve localement que les adresses de réseau, sur Internet ou sur un réseau local. Il ne conserve jamais le contenu audio lui-même.

#### **5.4. Menu principal**

En appuyant sur la touche MENU depuis l'écran d'information partagé par les deux lecteurs (PLAYER A et B), on accède au menu principal. Dans ce menu apparaissent les sous-menus suivants :

LOAD PRESET : permet de charger des préréglages (presets) ou mémoires de configuration (jusqu'à 20) préalablement programmées dans EclerNet Manager (consultez le manuel de l'application EclerNet Manager pour plus d'informations).

DISPLAY : réglage de l'écran LCD.

- LCD MODE : mode de fonctionnement de l'écran en veille (mode basse consommation).
	- o ON : écran toujours allumé.
	- o DIMMED : la luminosité de l'écran s'atténue après quelques secondes sans action sur les commandes de l'unité. Lorsque vous appuyez sur une touche quelconque, la luminosité est rétablie.
	- o OFF : l'écran s'éteint après quelques secondes sans action sur les commandes de l'unité. Tous les voyants et touches s'éteignent aussi, à l'exception de la sélection du lecteur (PLAYER A ou B).
- BACKLIGHT : permet un réglage manuel de la luminosité de l'écran LCD.
- CONTRAST : permet un réglage manuel du contraste de l'écran LCD.

NETWORK : affiche le paramétrage réseau de l'appareil.

- IP : adresse IP.
- MASK : masque de sous-réseau.
- GATE : passerelle.

DEFAULT : rappelle les réglages d'usine de l'appareil. Supprime toute les informations stockées dans l'appareil (configuration, adresses réseau, etc.).

INFO : affiche la version du firmware de l'appareil.

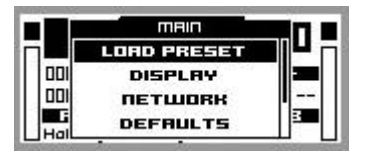

Menu principal

#### **5.5. Menu du lecteur**

Lorsque vous appuyez sur la touche PLAYER (A ou B), vous obtenez des informations détaillées sur la reproduction en cours. Si vous appuyez ensuite sur la touche MENU, vous accédez au menu du lecteur (PLAYER MENU). Celui-ci comprend les sous-menus suivants :

- LOAD PLAYLIST : permet de charger une des 99 playlists préconfigurées (avec EclerNet Manager). Les playlists 01 et 02 correspondent respectivement par défaut au port USB et au lecteur de carte SD, mais elles peuvent être reconfigurées avec le logiciel EclerNet Manager.
- VOLUME : réglage manuel du volume du lecteur.
- VARISPEED : réglage manuel du tempo (vitesse) de la lecture en cours. Cette option n'est pas disponible pour le contenu en streaming.
- PLAYMODE : mode de lecture.
	- o SEQUENTIAL : lecture séquentielle (selon l'ordre alphanumérique sur le support de stockage).
	- o RANDOM : lecture aléatoire.
- REPEAT MODE : mode de répétition.
	- PLAY ALL : reproduit (sans les répéter) tous les éléments (pistes ou listes de lecture) d'une playlist.
	- PLAY ONE : reproduit (sans le répéter) l'élément sélectionné.
	- REPEAT ALL : reproduit en boucle tous les éléments d'une playlist. À la fin de la reproduction du dernier élément, la lecture reprend au premier, etc.
	- REPEAT ONE : reproduit en boucle l'élément sélectionné.
- FADE MODE : mode de transition entre éléments (pistes audio) d'une playlist.
	- NO FADE : transition sans fondu de volume. Quand la lecture d'une piste est terminée, celle de la suivante dans la playlist commence.
	- o CROSSFADE : la transition entre pistes se fait en atténuant progressivement le volume de la piste qui se termine tandis que celui de la piste qui commence augmente, créant un fondu enchaîné des deux pistes pendant un bref intervalle, le temps que la piste dont la lecture commence atteigne son volume nominal.
	- o FADE : le volume de la piste de playlist dont la lecture se termine s'atténue progressivement jusqu'à sa valeur minimum. La piste qui commence ensuite voit son volume progressivement monter jusqu'à sa valeur nominale. Il n'y a pas de fondu enchaîné entre les pistes.
	- o HALF-FADE : la transition entre pistes se fait en atténuant progressivement le volume de la piste qui se termine tandis que la piste suivante commence à sa valeur nominale avant que la piste qui se termine n'ait atteint sa valeur minimum.

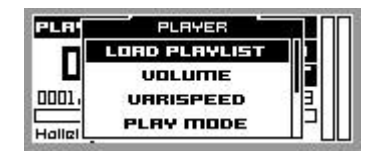

Menu du lecteur

#### **6. COMMANDE À DISTANCE**

Le DUO-NET PLAYER comprend une télécommande IR (infrarouge) pour faciliter son contrôle par l'utilisateur. Cette télécommande est divisée en 2 sections, PLAYER A et PLAYER B, qui sont en tous points identiques sauf que chacune d'elles agit sur un lecteur différent.

- ON/STBY : éteint l'éclairage de l'écran. Tous les voyants et touches s'éteignent aussi, à l'exception de la sélection du lecteur (PLAYER A ou B). La presser de nouveau rappelle les réglages de luminosité de l'écran et des voyants.
- Touches F1-F5 : touches programmables au moyen du logiciel EclerNet. Consultez le manuel EclerNet pour obtenir plus d'informations.
- SRC : sélectionne la source à reproduire, chaque pression successive faisant défiler les 5 premières mémoires de playlist (1, 2, 3, 4, 5, 1, 2, 3, 4, 5, 1, etc.) du DUO-NET PLAYER.
- INFO : permet de naviguer entre les différents écrans d'information du lecteur (A ou B).
- VARISPEED : changement du tempo de la piste lue (S+ pour une augmentation du tempo, >S< pour rétablir le tempo d'origine et S- pour une diminution du tempo).
- Touches de transport (LECTURE/PAUSE/STOP/RECUL RAPIDE/AVANCE RAPIDE) : elles ont la même fonction que les touches correspondantes de la face avant de l'appareil.
- VOLUME : augmentent ou diminuent le volume du lecteur.
- Touche MUTE : coupe le son du lecteur.

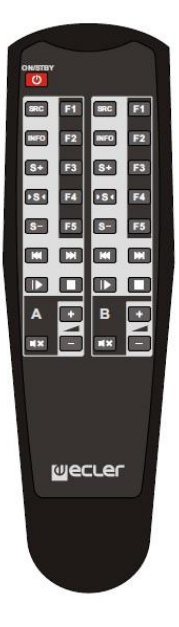

#### **7. ENTRETIEN**

Il est interdit d'utiliser des substances dissolvantes ou abrasives pour nettoyer la face avant, cellesci détériorant la sérigraphie. Nettoyer uniquement avec un chiffon humide. Attention! Jamais de l'eau ou tout autre liquide ne doit pénétrer par les orifices du panneau de commande.

#### **8. LISTE DE FONCTIONS**

- 1. Port USB avec voyant de lecture de données
- 2. Lecteur de carte SD/SDHC avec voyant de lecture de données
- 3. Récepteur IR
- 4. Voyant DATA : indicateur de trafic réseau
- 5. Touche PLAYER A
- 6. Touche PLAYER B
- 7. Écran LCD
- 8. Encodeur numérique CONTROL
- 9. Touche MENU
- 10. Barre de transport (PRÉCÉDENT/RECUL RAPIDE, STOP, LECTURE/PAUSE et SUIVANT/AVANCE RAPIDE)
- 11. Touches de fonction programmables (F1-F5)
- 12. Port RS-232 de commande à distance
- 13. Connecteur RJ-45 pour Ethernet
- 14. Ports GPI
- 15. Sortie stéréo symétrique du PLAYER A
- 16. Sortie stéréo symétrique du PLAYER B
- 17. Embase secteur
- 18. Porte fusible
- 19. Commutateur principal mise en marche, POWER

#### **9. SCHEMA DE FONCTIONS**

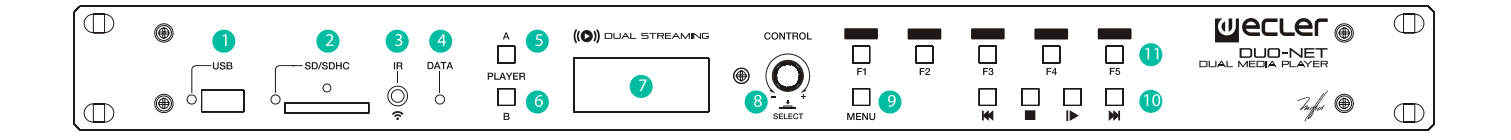

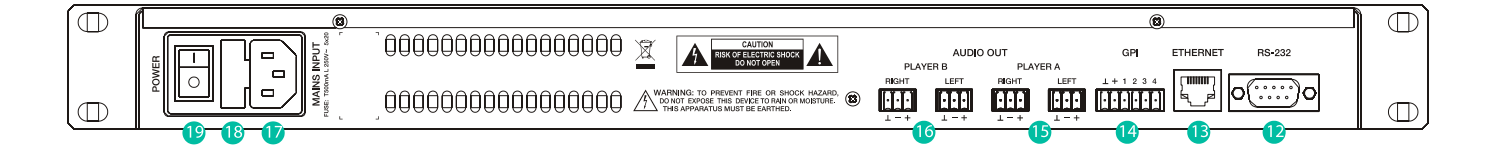

#### **Erklärung der grafischen Darstellungen**

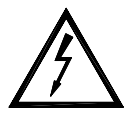

Das Blitzsymbol mit dem Pfeil innerhalb eines gleichseitigen Dreiecks soll den Benutzer vor nicht isolierter "gefährlicher Spannung" innerhalb des Produktgehäuses warnen, die hoch genug ist, um einem Menschen einen elektrischen Schlag zu versetzen.

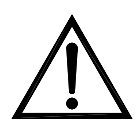

**DE** 

Das Ausrufezeichen innerhalb eines gleichseitigen Dreiecks soll den Benutzer darauf hinweisen, dass mit dem Gerät wichtige Gebrauchs- und Wartungs-(Service-)anleitungen in dieser Gebrauchsanweisung geliefert wurden.

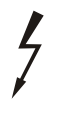

Die Blitzsymbole neben den AUSGÄNGEN des Verstärkers sollen den Benutzer auf Risiken durch gefährliche Energie aufmerksam machen. Ausgangsanschlüsse, die ein Risiko darstellen könnten, sind mit dem Blitzsymbol markiert. Ausgänge nicht bei eingeschaltetem Verstärker berühren. Nehmen Sie Anschlüsse nur bei ausgeschaltetem Gerät vor.

WARNUNG: Wegen Feuer- und Stromschlaggefahr, das Gerät niemals Regen oder Feuchtigkeit aussetzen.

#### **WICHTIGE SICHERHEITSHINWEISE**

- 1. Lesen Sie diese Anweisung durch.
- 2. Bewahren Sie diese Anweisung gut auf.
- 3. Beachten Sie alle Warnhinweise.
- 4. Befolgen Sie alle Anweisungen.
- 5. Benutzen Sie das Gerät nicht in der Nähe von Wasser.
- 6. Reinigen Sie es nur mit einem trockenem Tuch.
- 7. Blockieren Sie keine Lüftungsöffnungen. Das Gerät sollte gemäß den Herstellerangaben installiert werden.
- 8. Stellen Sie das Gerät nicht in der Nähe von Wärmequellen wie Heizkörpern, Radiatoren, Öfen oder anderen Geräten (einschließlich Verstärkern), die Wärme erzeugen, auf.
- 9. Annullieren Sie nicht den Sicherheitsmechanismus des gepolten oder geerdeten Steckers. Ein gepolter Stecker hat zwei Stifte, wobei einer davon breiter ist. Ein geerdeter Stecker hat zwei Stifte und einen dritten Erdungsstift. Der breite bzw. dritte Stift dient Ihrer Sicherheit. Wenn der mitgelieferte Stecker nicht in Ihre Steckdose passt, wenden Sie sich an einen Elektriker, um die veraltete Steckdose auszutauschen.
- 10. Sorgen Sie dafür, dass niemand auf das Netzkabel tritt und dass es nicht gequetscht wird, insbesondere an Steckern, Steckerbuchsen und an der Stelle, an dem es aus dem Gerät kommt.
- 11. Verwenden Sie nur die vom Hersteller angegebenen Zusatzgeräte/Zubehörteile.
- 12. Ziehen Sie bei einem Gewitter oder wenn das Gerät längere Zeit nicht verwendet wird den Netzstecker.
- 13. Alle Servicearbeiten sind von qualifiziertem Fachpersonal durchzuführen. Servicearbeiten sind notwendig, wenn das Gerät in jeglicher Art beschädigt wurde, z. B. wenn das Netzkabel oder der Netzstecker beschädigt ist, wenn Flüssigkeiten über das Gerät geschüttet wurde oder Gegenstände hineingefallen sind, es Regen oder Feuchtigkeit ausgesetzt wurde, nicht normal funktioniert oder heruntergefallen ist.
- 14. Vom Stromnetz trennen: Durch Ausschalten des POWER-Schalters werden alle Funktionen gestoppt und die Anzeigen des Verstärkers erlöschen. Das Gerät wird aber nur durch Ziehen des Netzsteckers vollständig vom Stromnetz getrennt. Deshalb müssen Netzstecker und Steckdose leicht zugänglich sein.

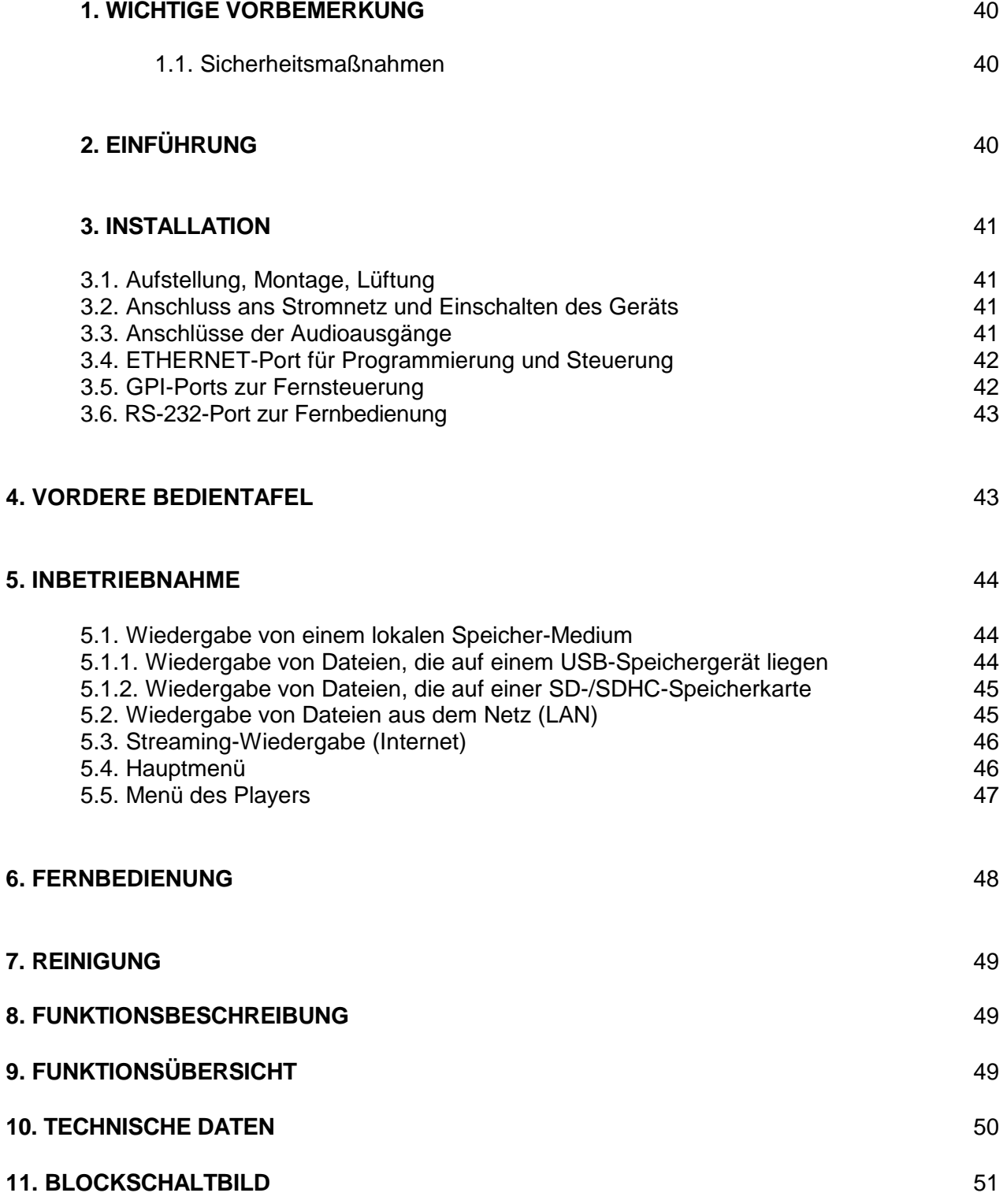

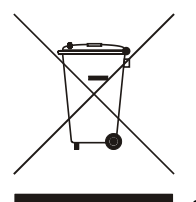

Alle angegebenen Werte unterliegen gewissen Schwankungen infolge Produktionstoleranzen. NEEC AUDIO BARCELONA S.L. behält sich das Recht zu Änderungen oder Weiterentwicklungen in Produktion oder Design vor, die Abweichungen der technischen Daten zur Folge haben können.

39

#### **1. WICHTIGE VORBEMERKUNG**

Wir bedanken uns für das Vertrauen, das Sie mit der Wahl unseres dualen Multimedia-Players DUO-NET PLAYER in uns gesetzt haben. Um eine optimale Handhabung und Leistung zu erzielen, ist es SEHR WICHTIG, vor dem Anschluss des Geräts die in dieser Anleitung enthaltenen Hinweise aufmerksam duchzulesen und zu berücksichtigen.

Für ein optimales Funktionieren des Geräts empfehlen wir Ihnen, Instandhaltungsarbeiten ausschliesslich von unseren autorisierten technischen Servicepartnern durchführen zu lassen. Der DUO-NET PLAYER hat eine Garantie von 3 Jahren.

#### **1.1. Sicherheitsmaßnahmen**

Dieser Apparat muß mittels seines Netzkabels geerdet werden.

Es darf kein Regen oder andere Flüssigkeiten in das Gerät gelangen. Stellen Sie niemals Flüssigkeitbehälter oder flammende Gegenstände wie z.B. Kerzen auf die Gerätoberfläche. Bevor Sie den eSAM603 an andere Geräte anschließen, ziehen Sie immer den Netzstecker.

Im Inneren der Endstufe befinden sich keine für den Benutzer gedachte Bedienelemente.

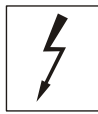

#### VORSICHT: GEFAHR EINES ELEKTRISCHEN SCHLAGES. NICHT ÖFFNEN!

#### **2. EINFÜHRUNG**

Der DUO-NET PLAYER ist ein mit der Anwendung EclerNet Manager vollkommen kompatibler dualer Audio-/Streaming-Player mit den folgenden hauptsächlichen Merkmalen:

- 2 symmetrische Stereo-Audioausgänge: PLAYER A und PLAYER B. Euroblock-Anschluss (Wahlmöglichkeit Stereo/Mono für jeden Ausgang über Software).
- 2 integrierte, unabhängige Abspieleinheiten, die beide mit einem symmetrischen Stereoausgang verbunden sind.
- Kompatibel mit Audioformaten MP3, ogg, AAC, WAV und FLAC.
- 1 USB-Port und ein SD-Kartenschacht für den Zugriff auf Inhalte lokaler Speichermedien.
- Ethernet-Schnittstelle RJ45 zur EclerNet- und TP-NET-Kommunikation sowie zum Empfang von Internet-Streams und Netzwerkmedien.
- Vollständig über die Windows<sup>©</sup>-Anwendung EclerNet Manager (Punkt-zu-Punkt oder über Ethernet) programmierbar und steuerbar.
- Individuell konfigurierbares Fernbedienungssystem UCP (User Control Panels): kompatibel mit Client-Geräten: Rechner, Tablet-PCs, Smartphones usw. (iOS<sup>©</sup>, Windows<sup>©</sup> und Android<sup>©</sup>).
- Kompatibel mit Integrationsprotokoll TP-Net über RS-232- und Ethernet-Schnittstellen.
- 4 GPI-Ports (General Purpose Inputs, 0-10VDC) für die Auslösung von Ereignissen im Direktmodus (4 unabhängige Auslösungen) oder über 4-Bit-Binärkombinationen (bis zu 15 unabhängige Auslösungen).
- IR-Steuerung für die Bedienung der Basisfunktionen durch den Benutzer.
- Prioritätenbearbeitung: Durchsagen und sonstige Audiodateien (Ankündigungen, Hinweise usw.) können bevorrechtigt über das jeweils laufende Audioprogramm ausgegeben werden.
- Interne Uhr mit bis zu 240 Std. Reichweite (ohne Anschluss an die Stromversorgung), die sich automatisch mit den NTP-Diensten synchronisiert\*.
- Bedienelemente und Anzeigen an der Vorderseite:
	- o LCD-Display.
	- o Digital-Encoder zur Menüführung und Parametereinstellung.
	- o 7 hinterleuchtete Tasten, die mit Funktionen vorbelegt sind: MENU, PLAYER A, PLAYER B, STOP, PLAY/PAUSE, NEXT/FF und PREV/RW.
	- o 5 hinterleuchtete Tasten mit programmierbaren Funktionen: F1, F2, F3, F4 und F5

Die Programmierung des DUO-NET PLAYERS geschieht über die Anwendung EclerNet Manager\*\*. Nähere Informationen hierzu finden Sie im Handbuch der Anwendung EclerNet Manager.

\* Für Anwendungen, bei denen ein präziser Zeitpunkt vorausgesetzt wird, empfiehlt ECLER die NTP-Dienste (Network Time Protocol) zu nutzen.

\*\* Die Anwendung EclerNet Manager steht Ihnen unter www.ecler.com zum Herunterladen zur Verfügung.

#### **3. INSTALLATION**

#### **3.1. Aufstellung, Montage, Lüftung**

Der DUO-NET PLAYER wurde speziell für die Unterbringung in 19"-Racks konstruiert, in denen er eine HE ausfüllt.

In Profianlagen ist er vorzugsweise in dem Rack einzubauen, in dem sich auch die Audioquellen befinden.

Da er einen sehr niedrigen Verbrauch hat, ist keine Lüftung erforderlich. Allerdings ist darauf zu achten, dass er keinen extrem hohen Temperaturen ausgesetzt ist, und dass die Umgebung so trocken und staubfrei wie möglich ist.

#### **3.2. Anschluss ans Stromnetz und Einschalten des Geräts**

Der DUO-NET PLAYER arbeitet mit 90 - 264V-Wechselspannung und mit 47 - 63Hz. Das Gerät besitzt ein überdimensioniertes Netzteil, das in der Lage ist, sich ohne zusätzliche Einstellungen weltweit an jedwede Netzspannung anzupassen.

An der Rückseite befindet sich beim Versorgungsanschluss nach IEC-Norm ein Schalter zum Ein- und Ausschalten des Geräts (19). An der Vorderseite erscheint auf dem LCD-Display ein Ladehinweis ("loading"), sobald das Gerät eingeschaltet wird.

Um unerwünschte Brummgeräusche zu vermeiden, muss verhindert werden, dass sich das Netzkabel mit den abgeschirmten Kabeln, die das Audiosignal transportieren, vermischt oder parallel dazu verläuft.

#### **3.3. Anschlüsse der Audioausgänge**

Der DUO-NET PLAYER hat an seiner Rückseite 2 unabhängige symmetrische Stereoausgänge (einen für jeden Player).

Die Signalausgangsbuchsen sind als schraubbare Klemmleiste mit drei Kontakten (Euroblock) ausgeführt. Die Anschlüsse sind wie folgt zugewiesen:

Hot oder direktes Signal  $\longrightarrow$  Klemme + Cold oder phasenverkehrtes Signal > Klemme - Masse  $\longrightarrow$  Klemme  $\perp$ 

 $\perp$  -**VONTBUACE BAI ANCED** 

Für asymmetrische Anschlüsse die Klemme – nicht anschliessen.

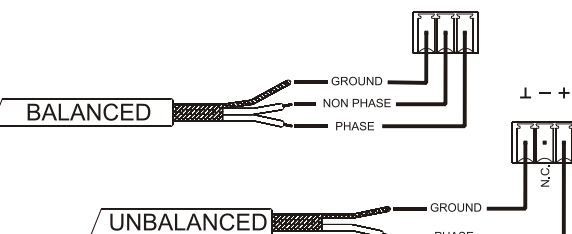

#### **3.4. ETHERNET-Port für Programmierung und Steuerung**

Ein RJ45-Stecker (13) ermöglicht den Anschluss des Geräts an ein Ethernet-Netzwerk:

- Steuerung über die Anwendung EclerNet Manager. Nähere Informationen hierzu finden Sie im Handbuch der Anwendung EclerNet Manager.
- Möglichkeit des Direktanschlusses (von Punkt zu Punkt) eines Rechners/WPmSCREEN-Geräts an einen DUO-NET PLAYER
- Möglichkeit des Anschlusses eines oder mehrerer DUO-NET-PLAYER sowie weiterer EclerNet-Geräte an einen Rechner und an ein oder mehrere WPmSCREEN-Bedienpanels zur Schaffung einer EclerNet-Projektumgebung über ein Ethernet-Netzwerk, bestehend aus einem oder mehreren Ethernet-Umschaltern (Switches) und Ethernet-Netzverkabelung.
- Anschluss an Drittgeräte zu deren Fernsteuerung, gelegentlich mit der Fernsteuerung anderer elektronischer Systeme (Crestron, AMX, Vity, Medialon usw., von den Herstellern registrierte Handelsmarken) integriert. Angewandtes Protokoll: Ecler TP-NET. Nähere Informationen finden Sie im Handbuch des TP-NET-Protokolls.

#### **3.5. GPI-Ports zur Fernsteuerung**

Der DUO-NET PLAYER verfügt an seiner Rückseite über 4 GPI-Eingänge (14), die über Gleichstrom von 0 bis 10 VDC angesteuert werden. Jeder dieser Eingänge kann an ein externes Gerät (Kontaktschluss, Schalter, Sensor usw.) angeschlossen und einer Funktion des DUO-NET PLAYERS zugewiesen werden, zum Beispiel:

- Aktivierung / Deaktivierung eines MUTE oder SOLO mittels Taster oder Kontaktschluss
- Aufruf eines Presets mittels Taster oder Kontaktschluss
- Auslösen von zuvor gespeicherten Durchsagen mit oder ohne Priorität
- usw.

Die GPI-Anschlüsse sind als schraubbare Klemmleiste mit drei Kontakten (Euroblock) ausgeführt. Die Anschlüsse sind wie folgt zugewiesen:

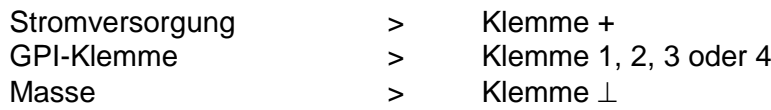

**GPI** 

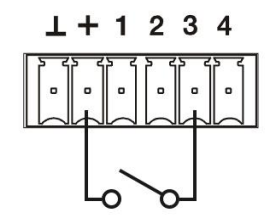

Beispiel für den Anschluss von GPI 3

Die Anschlusskabel können bis zu ca. 500 Meter lang sein, wenn ein Querschnitt von mindestens  $0.5$  mm<sup>2</sup> verwendet wird.

Erkundigen Sie sich bei Ihrem ECLER-Händler oder auf www.ecler.com über die Wandgeräte zur Fernbedienung aus der WPm-Reihe und sonstige lieferbare Zubehörteile für den Anschluss an GPI- /REMOTE-/VCA-Ports.

#### **3.6. RS-232-Port zur Fernbedienung**

Der an der Geräterückseite integrierte RS-232-Port ermöglicht die Kommunikation eines externen Geräts mit einem DUO-NET PLAYER über seriellen Anschluss. Dieser Anschluss verwendet die Syntax des TP-NET-Protokolls, damit das externe Gerät einen der Parameterwerte des DUO-NET PLAYER erhalten (über "GET"-Befehle) und/oder solche Werte ändern kann (über "SET"-Befehle). Nähere Informationen finden Sie im Handbuch des TP-NET-Protokolls.

Der serielle Anschluss muss folgende Merkmale erfüllen: Baud rate: 57600 (fixed, no auto negotiation)

Data bits: 8 Parity: None Stop bits: 1 Flow control: None

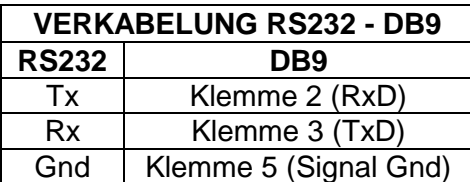

#### **4. VORDERE BEDIENTAFEL**

Der DUO-NET PLAYER verfügt an seiner Vorderseite über die folgenden Bedienelemente:

- USB 2.0 Port mit LED-Anzeige (1) der Daten-Auslesung: zur Wiedergabe lokal gespeicherter Audioinhalte. Bis zu 32GB. Format FAT16/32.
- SD-/SDHC-Kartenschacht mit LED-Anzeige (2) der Daten-Auslesung: zur Wiedergabe lokal gespeicherter Audioinhalte. Bis zu 32GB. Format FAT16/32.
- IR-Empfänger (3) zur Steuerung der Basisfunktionen des Geräts über Fernbedienung (gehört zum Lieferumfang)
- LED DATA (4): zeigt den Empfang von Daten über ein Netzwerk (Internet oder LAN) an.
- Taste PLAYER A (5): Zeigt auf dem Bildschirm die aktuellen Parameter des Abspielgeräts oder PLAYERS A an (URL, Tags, Abspielzeit, Abspielmodus aleatorisch/Wiederholung usw.) und gibt die übrigen Tasten (PLAY/PAUSE, STOP, NEXT, PREV sowie die 5 programmierbaren Tasten) für den Zugriff auf Funktionen des PLAYERS A frei.
- Taste PLAYER B (6): wie zuvor, jedoch für PLAYER B.
- LCD-Display (7): Anzeige von Menüs, Daten des Abspielgeräts usw.
- Digitaler Encoder CONTROL (8): für Menüführung, Auswahl von Parametern, Zugriff auf Untermenüs usw.
- Taste MENU (9): ermöglicht den Zugriff auf das Hauptmenü des Geräts, sowie die Rückkehr ins Hauptmenü aus einem Untermenü oder das Verlassen des Hauptmenüs (wenn sie von diesem aus gedrückt wird).
- Taste PREV/RW (K): ermöglicht es, in einer Playliste eines Abspielgeräts nach rückwärts zu navigieren. Hält man die Taste gedrückt, so wird ein schnelles Zurückgehen in der gleichen Spur ausgeführt, RW.
- Taste STOP (■): hält die Wiedergabe an.
- Taste PLAY/PAUSE (II ▶): beginnt das Abspielen der Playliste/Spur oder hält die gerade abgespielte Playliste/Spur an.
- Taste NEXT/FF ( $\blacktriangleright$ ) (10): ermöglicht es, in einer Playliste eines Abspielgeräts nach vorwärts zu navigieren. Hält man die Taste gedrückt, so wird ein schnelles Vorwärtsgehen in der gleichen Spur ausgeführt, FF.
- Programmierbare Tasten (F1-F5) (11): lösen das für die jeweilige Taste programmierte Ereignis aus. Standardmäßig lädt die Taste F1 die Dateien, die auf dem in den Player eingeführten USB-Gerät gespeichert sind. Die Taste F2 lädt die Dateien, die auf der in den Player eingeführten SD-Karte gespeichert sind. Die Tasten F1 bis F5 bieten eine Vielzahl weiterer Möglichkeiten des Auslösens von Ereignissen (Auswahl von Audiospuren / lokal oder in Netzwerken gespeicherten Playlisten, Auswahl von Internet-Playlisten oder Internet-Streams, Wiedergabe von zuvor aufgenommenen Durchsagen, Aufruf von Presets oder gespeicherten Konfigurationen des Geräts usw.), die alle über die Anwendung EclerNet Manager programmierbar sind. Nähere Informationen hierzu finden Sie im Handbuch der Anwendung EclerNet Manager.

**DE** 

#### **5. INBETRIEBNAHME**

Der DUO-NET PLAYER ist so konstruiert, dass er als Abspielgerät für lokale Speichermedien ohne zusätzliche Software genutzt werden kann. Jedoch entwickelt er sein vollständiges Potenzial erst dann, wenn er Teil eines Netzwerks aus EclerNet-Geräten ist. Aus diesem Grund empfiehlt Ecler dringend, den DUO-NET PLAYER immer im Verbund mit der Anwendung EclerNet Manager zu verwenden, um in den vollen Genuss seiner Möglichkeiten zu kommen. Lesen Sie bitte das Handbuch EclerNet Manager, um sich über die gesamte Leistungspalette zu informieren.

#### **5.1. Wiedergabe von einem lokalen Speicher-Medium**

#### **5.1.1. Wiedergabe von Dateien, die auf einem USB-Speichergerät liegen**

Stecken Sie das USB-Gerät mit Audioinhalt in den entsprechenden Port (1) ein. Wählen Sie nun PLAYER A oder PLAYER B (Tasten 5 oder 6) für die Wiedergabe des Inhalts aus. Standardmäßig ist die Taste F1 (11) für das Auslesen von USB-Inhalten definiert. Wenn Sie also auf die auf dem USB-Gerät gespeicherten Inhalte zugreifen wollen, so drücken Sie die Taste F1. Auf dem Bildschirm erscheint das ausgewählte Medium (USB). Drücken Sie > auf der Transportleiste (10), um die Wiedergabe der Inhalte zu starten. Die LED-Anzeige neben dem USB-Port beginnt zu blinken (blau), um anzuzeigen, dass Audioinhalte vom Medium ausgelesen werden. Sie können überprüfen, ob am Ausgang des gewählten Players ein Audiosignal anliegt, indem sie auf dem Display des entsprechenden Players einfach das VU-Meter (vertikale Leiste) anzeigen lassen.

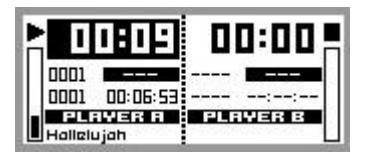

Der DUO-NET PLAYER spielt im PLAYER A eine Datei ab.

Durch Drehen des digitalen Encoders CONTROL (8) können Sie die Lautstärke des gewählten Players regulieren. Durch Drücken wird der Player stummgeschaltet (MUTE ON).

Standardmäßig werden auf dem Display die zusammengefassten Informationen beider Player angezeigt. Durch einmaliges Drücken der Player-Taste (5 oder 6) erhalten Sie Detailinformationen über die momentane Wiedergabe. Drücken Sie die Taste ein zweites Mal, so gelangen Sie auf eine andere Informationsstufe. Drücken Sie die Taste ein drittes Mal, so kommen Sie wieder zurück auf den Bildschirm mit den zusammengefassten Daten beider Player (A und B).

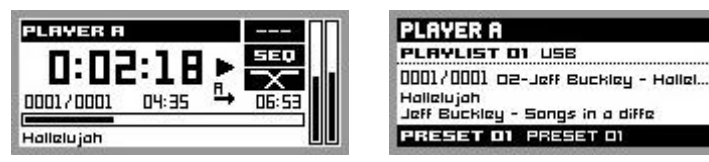

Detailinformationen zur laufenden Wiedergabe und Playliste

#### **5.1.2. Wiedergabe von Dateien, die auf einer SD-/SDHC-Speicherkarte**

Führen Sie die SD-/SDHC-Karte mit Audioinhalt in den Kartenschacht (2) ein. Wählen Sie nun PLAYER A oder PLAYER B (Tasten 5 oder 6) für die Wiedergabe des Inhalts aus. Standardmäßig ist die Taste F2 (11) für das Auslesen der Inhalte von SD-/SDHC-Karten definiert. Wenn Sie also auf die Inhalte der Speicherkarte zugreifen wollen, so drücken Sie die Taste F2. Auf dem Bildschirm erscheint das ausgewählte Medium (SD). Drücken Sie ▶ auf der Transportleiste (10), um die Wiedergabe der Inhalte zu starten. Die LED-Anzeige neben dem SD-/SDHC-Kartenschacht beginnt zu blinken (blau), um anzuzeigen, dass Audioinhalte vom Medium ausgelesen werden. Sie können überprüfen, ob am Ausgang des gewählten Players ein Audiosignal anliegt, indem sie auf dem Display des entsprechenden Players einfach das VU-Meter (vertikale Leiste) anzeigen lassen.

Durch Drehen des digitalen Encoders CONTROL (8) können Sie die Lautstärke des gewählten Players regulieren. Durch Drücken wird der Player stummgeschaltet (MUTE ON).

Standardmäßig werden auf dem Display die zusammengefassten Informationen beider Player angezeigt. Durch einmaliges Drücken der Player-Taste (5 oder 6) erhalten Sie Detailinformationen über die momentane Wiedergabe. Drücken Sie die Taste ein zweites Mal, so gelangen Sie auf eine andere Informationsstufe. Drücken Sie die Taste ein drittes Mal, so kommen Sie wieder zurück auf den Bildschirm mit den zusammengefassten Daten beider Player (A und B).

#### **5.2. Wiedergabe von Dateien aus dem Netz (LAN)**

Der DUO-NET PLAYER ermöglicht die Wiedergabe von Audiodateien, die auf entfernten Geräten gespeichert sind, die sich im gleich lokalen Netzwerk (LAN) befinden. Um auf diese Dateien zugreifen zu können, muss man zuvor über die Anwendung EclerNet Manager eine oder mehrere Playlisten konfigurieren. Lesen Sie hierzu bitte das Handbuch des EclerNet Managers, wo sie nähere Informationen zum Anlegen von Playlisten auf Netzwerk-Geräten finden.

Sobald die Playlisten konfiguriert sind, ermöglicht der DUO-NET PLAYER den lokalen Zugriff auf die entsprechenden Inhalte. Vergewissern Sie sich hierzu zunächst, dass der DUO-NET PLAYER an das gleiche lokale Netzwerk angeschlossen ist, in dem sich auch das Gerät mit den gewünschten Inhalten befindet. Wählen Sie im Anschluss daran den Player A oder B (Tasten 5 oder 6), auf den Sie die Playlisten laden möchten. Drücken Sie danach die entsprechende Taste des ausgewählten Players, um Detailinformationen zu erhalten. Drücken Sie an dieser Stelle die Taste MENU (9). Wählen Sie im Menü des ausgewählten Players die Option LOAD PLAYLIST. Drücken Sie hierzu den digitalen Encoder (8). Durch Drehen des Encoders können Sie die 99 Playlisten, die im DUO-NET PLAYER gespeichert werden können, durchsuchen. Um die gewünschte Playliste auszuwählen, drücken Sie den Encoder. Drücken Sie ▶, um die Wiedergabe des Inhalts zu starten. Drücken Sie MENU->EXIT, um das Menü zu verlassen.

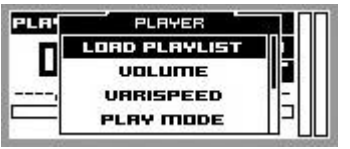

Laden einer Playliste

**\***Der DUO-NET PLAYER speichert Netzwerkadressen lokal, sei es aus dem Internet oder aus einem lokalen Netzwerk. Aber er speichert niemals Audioinhalte.

#### **5.3. Streaming-Wiedergabe (Internet)**

Der DUO-NET PLAYER ermöglicht die Wiedergabe von Audiostreams aus dem Internet. Um auf diese Dateien zugreifen zu können, muss man zuvor über die Anwendung EclerNet Manager eine oder mehrere Playlisten konfigurieren. Lesen Sie hierzu bitte das Handbuch des EclerNet Managers, wo sie nähere Informationen zum Anlegen von Playlisten auf Netzwerk-Geräten finden.

DE

Sobald die Playlisten konfiguriert sind, ermöglicht der DUO-NET PLAYER den lokalen Zugriff auf die entsprechenden Inhalte. Stellen Sie dazu zunächst sicher, dass der DUO-NET PLAYER für den Zugriff auf das Internet konfiguriert ist (IP-Adresse, Subnetzmaske und Gateway). Wählen Sie im Anschluss daran den Player A oder B (Tasten 5 oder 6), auf den Sie die Playlisten laden möchten. Drücken Sie danach die entsprechende Taste des ausgewählten Players, um Detailinformationen zu erhalten. Drücken Sie an dieser Stelle die Taste MENU (9). Wählen Sie im Menü des ausgewählten Players die Option LOAD PLAYLIST. Drücken Sie hierzu den digitalen Encoder (8). Durch Drehen des Encoders können Sie die 99 Playlisten, die im DUO-NET PLAYER gespeichert werden können, durchsuchen. Um die gewünschte Playliste auszuwählen, drücken Sie den Encoder. Drücken Sie ▶, um die Wiedergabe des Inhalts zu starten. Drücken Sie MENU→EXIT, um das Menü zu verlassen.

**\***Der DUO-NET PLAYER speichert Netzwerkadressen lokal, sei es aus dem Internet oder aus einem lokalen Netzwerk. Aber er speichert niemals Audioinhalte.

#### **5.4. Hauptmenü**

Durch Drücken der Taste MENU auf dem Informationsdisplay für beide Player (A und B) gelangen Sie ins Hauptmenü. Hier erscheinen die folgenden Untermenüs:

LOAD PRESET: ermöglicht das Laden von (bis zu 20) Presets oder gespeicherten Konfigurationen, die zuvor in der Anwendung EclerNet Manager programmiert wurden (für nähere Informationen siehe Handbuch EclerNet Manager).

DISPLAY: Einstellung des LCD-Displays.

- LCD MODE: Betriebsart des Bildschirms im Ruhezustand oder Stromspar-Modus.
	- o ON: Helligkeitsgrad des ständig eingeschalteten Displays.
	- o DIMMED: dämpft die Bildschirmhelligkeit, wenn einige Sekunden lang kein Bedienelement betätigt wird. Durch Drücken einer beliebigen Taste wird die ursprünglich eingestellte Bildschirmhelligkeit wieder hergestellt.
	- o OFF: die Bildschirmhelligkeit wird abgeschaltet, wenn einige Sekunden lang kein Bedienelement betätigt wird. Dabei werden auch alle LED-Anzeigen und Tasten ausgeschaltet, mit Ausnahme des ausgewählten PLAYERS (A oder B).
- BACKLIGHT: erlaubt die manuelle Einstellung der Helligkeit des LCD-Bildschirms.
- CONTRAST: erlaubt die manuelle Einstellung des Kontrasts des LCD-Bildschirms.

NETWORK: zeigt die Netzwerkdaten des Geräts an.

- IP: IP-Adresse.
- MASK: Subnetzmaske.
- GATE: Netzwerkverbindung.

DEFAULT: stellt die Werkseinstellungen des Geräts wieder her und löscht alle im Gerät gespeicherten Informationen (Konfiguration, Netzwerkadressen, usw.)

INFO: zeigt die Firmware-Version des Geräts an.

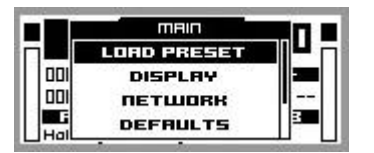

Hauptmenü

#### **5.5. Menü des Players**

Durch Drücken der Taste PLAYER (A oder B) gelangen Sie zu detaillierten Informationen über die gerade laufende Wiedergabe. Wird danach die Taste MENU gedrückt, so gelangt man in das Menü des Players (PLAYER MENU). Dieses setzt sich aus zwei Untermenüs zusammen:

- LOAD PLAYLIST: ermöglicht das Laden einer der 99 vorkonfigurierten Playlisten (konfiguriert über EclerNet Manager). Die Playlisten 01 und 02 entsprechen standardmäßig dem USB-Port bzw. dem SD-Kartenschacht, können jedoch mit Hilfe der Software EclerNet Manager umkonfiguriert werden.
- VOLUME: manuelle Einstellung der Lautstärke des Players.
- VARISPEED: manuelle Tempoeinstellung der jeweils gerade laufenden Wiedergabe. Diese Option steht für Streaming-Inhalte nicht zur Verfügung.
- PLAYMODE: Wiedergabemodus.
	- o SEQUENTIAL: Sequentielle Wiedergabe (in der gleichen alphanumerischen Reihenfolge wie auf dem Speichermedium)
	- o RANDOM: aleatorische Wiedergabe.
- REPEAT MODE: Wiederholungsmodus.
	- PLAY ALL: spielt (ohne Wiederholungen) alle Elemente (Spuren oder Wiedergabelisten) einer Playliste ab.
	- PLAY ONE: spielt (ohne Wiederholung) das ausgewählte Element ab.
	- REPEAT ALL: wiederholt alle Elemente einer PLayliste in Schleife. Ist das letzte Element abgespielt, so beginnt die Wiedergabe wieder von vorne usw.
	- REPEAT ONE: wiederholt das ausgewählte Element.

**DE** 

- FADE MODE: Übergangsmodus zwischen zwei Elementen (Audiospuren) innerhalb der Abspiel-Warteschlange.
	- o NO FADE: Übergang ohne Dämpfung. Wurde eine Spur vollständig abgespielt, so beginnt die Wiedergabe der nächsten Spur in der Abspiel-Warteschlange.
	- o CROSSFADE: Beim Übergang von einer Spur zur nächsten wird die zu Ende gehende Spur langsam in der Lautstärke zurückgenommen, während der Pegel der nächsten Spur zunehmend stärker wird, wobei beide Spuren kurzzeitig verschmelzen, bis letztendlich die neue Spur alleine und in ihrer Nennlautstärke wiedergegeben wird.
	- o FADE: Die Lautstärke der gerade abgespielten Spur wird gegen Ende nach und nach geringer, bis die Wiedergabe vollständig erlischt. Danach nimmt die Lautstärke der nächsten Spur nach und nach zu, bis sie ihren Nennwert erreicht hat. Die Spuren werden dabei nicht miteinander verschmolzen.
	- o HALF-FADE: Beim Übergang von einer Spur zur nächsten wird die zu Ende gehende Spur langsam in der Lautstärke zurückgenommen, während die Wiedergabe der nächsten Spur in Nennlautstärke beginnt, noch bevor die auslaufende Spur ihren Minimalpegel erreicht hat.

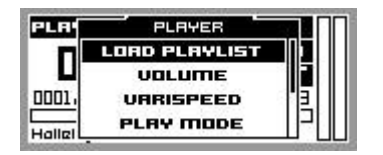

Menü des Players

#### **6. FERNBEDIENUNG**

Der DUO-NET PLAYER verfügt über eine Infrarot-Fernbedienung (IR), die dem Benutzer die Bedienung erleichtert. Diese Fernbedienung ist in zwei Abschnitte unterteilt: PLAYER A und PLAYER B, wobei beide Abschnitte identisch sind und sich lediglich darin unterscheiden, dass jeder Abschnitt auf seinen jeweiligen Player einwirkt.

- ON/STBY: schaltet die Bildschirmbeleuchtung ab. Dabei werden auch alle LED-Anzeigen und Tasten abgeschaltet, mit Ausnahme des ausgewählten PLAYERS (A oder B). Wird diese Taste erneut gedrückt, so werden die Beleuchtungseinstellungen für Bildschirm und LED-Anzeigen wieder hergestellt.
- TASTEN F1-F5: Diese Tasten sind über die EclerNet-Software programmierbar. Nähere Informationen hierzu finden Sie im EclerNet-Handbuch.
- SRC: wählt als abzuspielende Quelle durch zyklisch aufeinanderfolgendes Drücken (1, 2, 3, 4, 5, 1, 2, 3, 4, 5, 1, usw.) eine der ersten 5 Positionen der Speicherbank der Playlisten des DUO-NET PLAYERS aus.
- INFO: dient zur Navigation in den verschiedenen Informationsbildschirmen des Players (A oder B).
- VARISPEED, Tempoveränderung der gerade abgespielten Spur (S+ oder Temposteigerung, >S< oder Wiederherstellung des Originaltempos und S- oder Verlangsamung des Tempos)
- TRANSPORTTASTEN (PLAY/PAUSE/STOP/RW/FF): diese haben die gleichen Funktionen wie die Tasten an der vorderen Bedientafel.
- VOLUMEN: steigern oder verringern die Lautstärke des Players.
- MUTE-TASTE: schaltet den Player stumm.

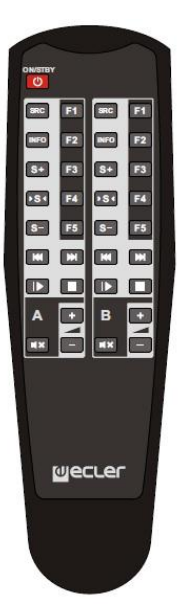

#### **7. REINIGUNG**

Die Frontplatte darf nicht mit lösungsmittelhaltigen oder scheuernden Substanzen gereinigt werden, da hierbei die Oberfläche beschädigt werden könnte. Verwenden Sie zur Reinigung der Frontplatte ein feuchtes Tuch und etwas milde Seifenlauge. Trocknen Sie danach die Oberfläche sorgfältig ab. Lassen Sie niemals Wasser in die Öffnungen der Frontplatte gelangen.

#### **8. FUNKTIONSBESCHREIBUNG**

- 1. USB-Port mit LED-Anzeige der Daten-Auslesung
- 2. SD-/SDHC-Kartenschacht mit LED-Anzeige der Daten-Auslesung
- 3. IR-Empfänger
- 4. LED DATA, Netzwerk-Traffic-Anzeige
- 5. Taste PLAYER A
- 6. Taste PLAYER B
- 7. LCD-Display
- 8. Digitaler Encoder CONTROL
- 9. Taste MENU
- 10. Transportleiste (PREV/RW, STOP, PLAY/PAUSE und NEXT/FF)
- 11. Programmierbare Funktionstasten (F1-F5)
- 12. Fernsteuerung, RS-232-Port
- 13. RJ-45-Anschluss, ETHERNET
- 14. GPI-Ports
- 15. Symmetrischer Stereoausgang PLAYER A
- 16. Symmetrischer Stereoausgang PLAYER B
- 17. Netzanschlußbuchse
- 18. Sicherungshalter
- 19. Netzschalter, POWER

#### **9. FUNKTIONSÜBERSICHT**

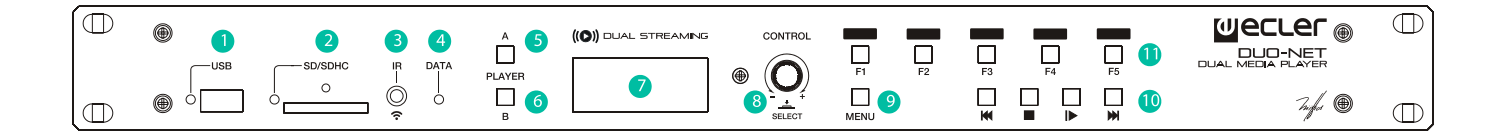

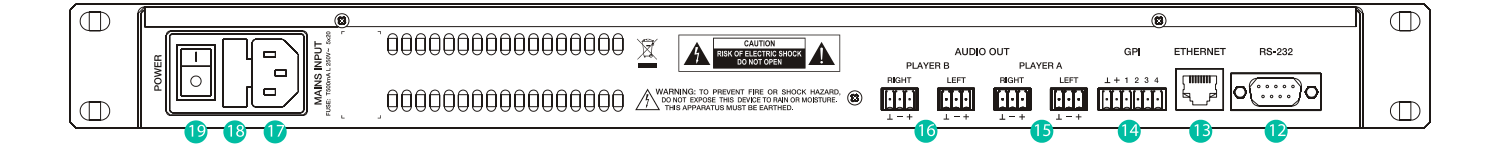

### EN ES **FR**

**DE** 

#### **10. TECHNICAL CHARACTERISTICS 10. CARACTERÍSTICAS TÉCNICAS 10. CARACTÉRISTIQUES TECHNIQUES 10. TECHNISCHE DATEN**

**ETHERNET** Connector / Speed RJ45 / 10/100Mbps **AUDIO OUTPUT**<br>Nominal Output Level Max Output Level / Minimum Load  $+12$ dBV / 5k $\Omega$ Frequency response 5Hz - 24kHz (-3dB) Balanced output header / Output impedance 4 x 3 pin terminal block / 300 **MEDIA PLAYER** Audio DAC 24bit / 48kHz Output noise floor (FFT)  $\sim$  -100dB (from 20Hz to 20kHz) THD + Noise < 0.005% (1kHz, 1Vrms) Compatible file formats mp3, ogg, WAV, AAC, FLAC, OPUS **SOURCES** Network locations (Samba protocol) USB content SD content Internet Radio Streams **GPI** Number / input voltage  $4$  ports / 0 - 10VDC Output header 6 pin Terminal block **RS232** SubD female connector 9 pin TP-net protocol **RTC** Time and date retention (battery) / RTC accuracy 240 hours aprox. /  $\pm$ 1 minute / month **PANEL** MATRIX DISPLAY 160x64 pixels **SUPPLY** AC supply mains voltage / Power consumption 90-264VCA 50-60Hz / 15VA **MECHANICAL** Dimensions WxHxD / Weight 1800gr 2012 1890gr 482.6x44x120mm / 1800gr **USB and SD card interfaces** USB host interface USB 2.0 Full Speed (480 Mbps)

Sorting in alphabetical order

**ACCESSORIES SUPPLIED**

Main power cable, IR remote control unit, Remote control battery 2 x AAA, LR-03 1,5V

+6dB (balanced) / 0db (unbalanced)

Led indicator USB, SD, NETWORK, PLAYER A/B, F1-F5, PLAY/PAUSE Direct buttons ENCODER, F1-F5,MENU,PREV,NEXT, PLAY, STOP, PLAYER A/B

Supports mass storage class devices Up to 32GB Micro SD card interface Supports SD ver1.0, SDHC FAT and files analysis **FAT16, FAT32** and VFAT Multi-partition up to 1 65354 playable folders 65354 playable folders within each folder 65354 playable files within each folder Folder hierarchy **Example 2** containing the root directory Playable extensions mp3, wav, ogg, aac, flac Sorting in alphabetical order UNICODE on the mp3, wav, ogg, aac, flac up to 100 files by folder folders/files over 100 sorted in the FAT order)

## **11. DIAGRAMME DE BLOCS 11. BLOCKSCHALTBILD**

# **11. BLOCK DIAGRAM 11. DIAGRAMA DE BLOQUES**

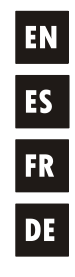

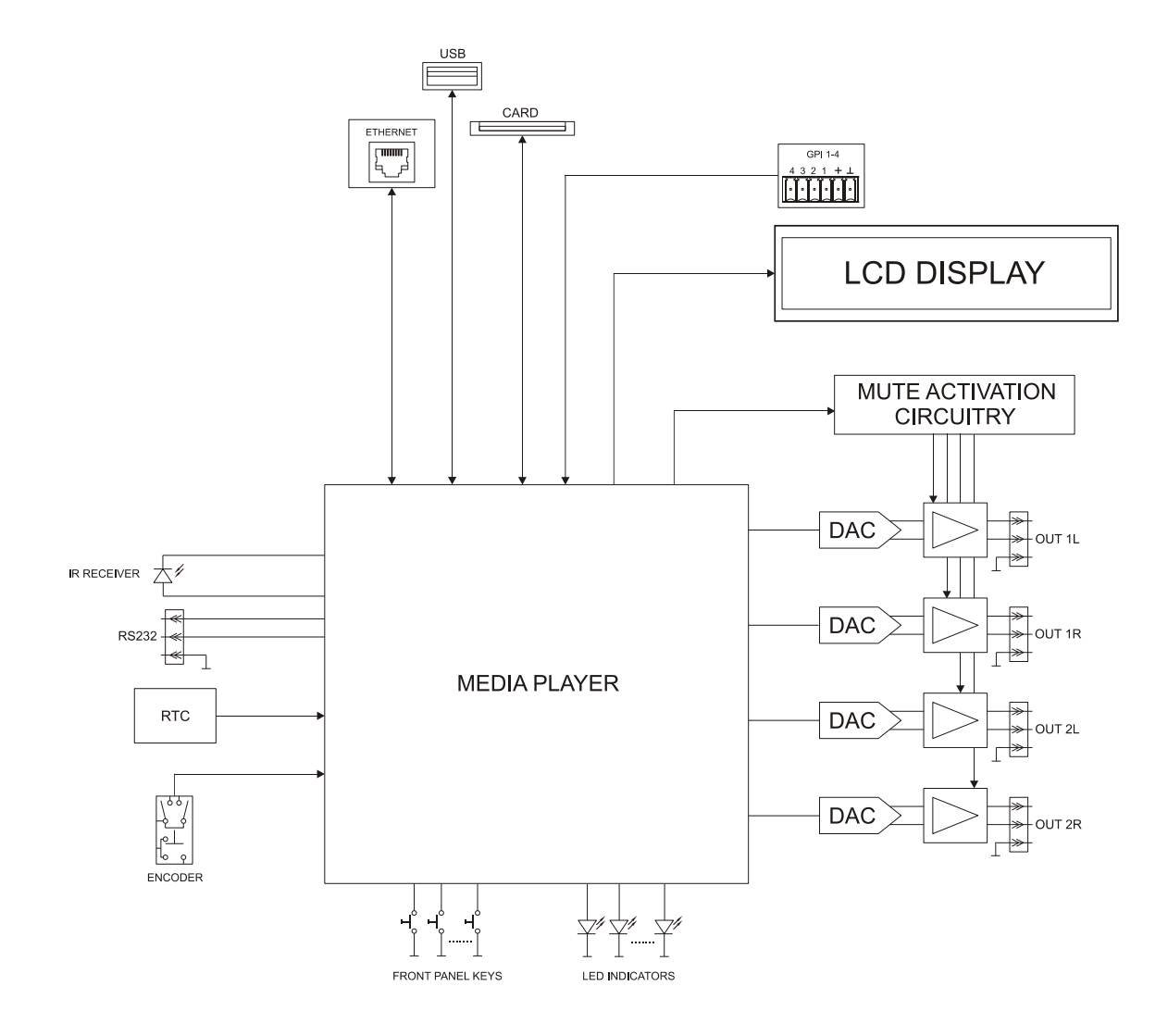

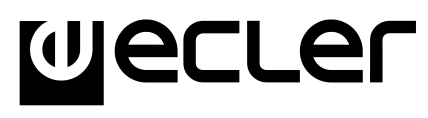

NEEC AUDIO BARCELONA S.L. Motors 166-168, 08038 Barcelona, Spain INTERNET http://www.ecler.com

52 50.0304.01.01